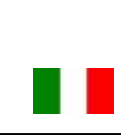

# SOOMOTIME

# HL.ACFP Manuale d'istruzioni

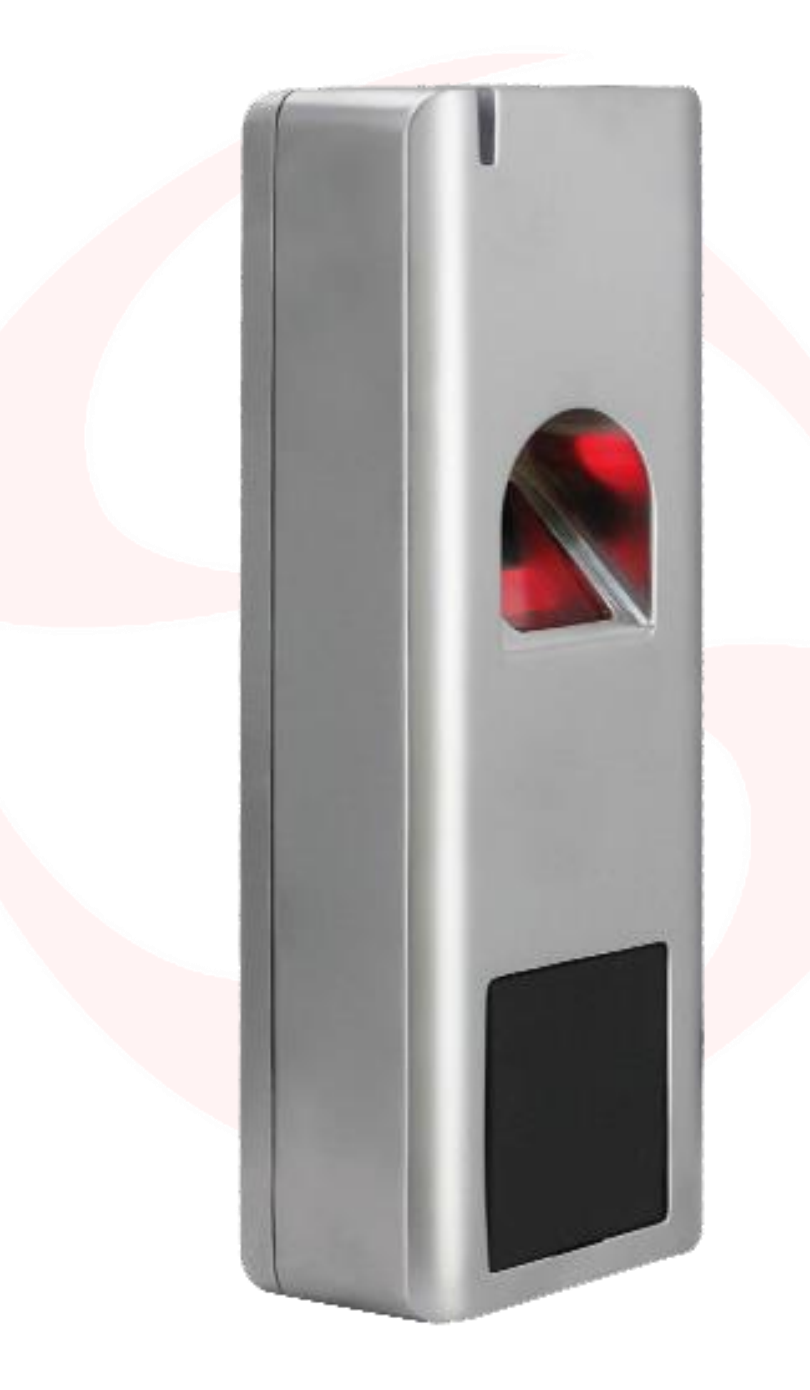

LETTORE BIOMETRICO E LETTORE DI CARTE ANTI-VANDALO MONO O BI-CANALE, STANDALONE O WIEGAND

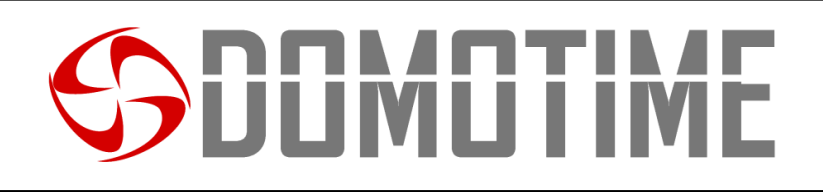

# **Avvertenze importanti**

**Domotime Srl** si riserva il diritto di apportare modifiche tecniche al prodotto senza preavviso; declina inoltre ogni responsabilità per danni a persone o cose dovuti a uso improprio o installazione errata del lettore di impronte digitali HL.ACFP.

Questo manuale di istruzioni è destinato esclusivamente a personale tecnico qualificato nel campo delle installazioni di automazione.

Nessuna delle informazioni contenute in questo manuale è destinata all'utente finale.

L'operazione di ripristino dei dati di fabbrica porterà le impostazioni ai dati predefiniti ed eliminerà la "Master Add Card" (che consente di aggiungere nuovi utenti) e la "Master Delete Card" (che consente di rimuovere i programmi di utilità già inseriti), non elimina invece le utility già inserite nel dispositivo.

Assicurarsi che l'impronta digitale sia correttamente pulita prima di essere aggiunta e ad ogni scansione.

Per chiarimenti tecnici o problemi di installazione, **Domotime Srl** dispone di un servizio di assistenza clienti, che risponde al numero di telefono **030 9913901**.

### **Presentazione del prodotto**

Il lettore di impronte digitali DOMOTIME HL.ACFP è un dispositivo di controllo accessi, ha un design semplice, operazioni facili e alta affidabilità.

Il circuito interno è resinato che gli conferisce una resistenza totale all'acqua (IP 66).

Il dispositivo consente l'apertura o la chiusura di un relè mediante l'uso di un'impronta digitale o il rilevamento di una scheda / tag abilitata.

Permette di gestire 2000 carte / tag (125 KHz) e 1000 diverse impronte digitali.

Ecco alcuni esempi di campi in cui è possibile applicare il lettore biometrico HL.ACFP:

- 1) Cancello aperto
- 2) Sistemi di riscaldamento.
- 3) Attivazione o disattivazione del sistema di allarme.
- 4) Attivazione o disattivazione di sistemi di supervisione e monitoraggio.
- 5) Attivazione o disattivazione del sistema di monitoraggio automatico.
- 6) Attivazione o disattivazione di distributori automatici.

7) Attivazione o disattivazione delle stazioni di pompaggio.

- 8) Controllo del trasporto dell'alimentazione del veicolo.
- 9) Attivazione e disattivazione dell'alimentazione elettrica delle barche.
- 10) Attivazione o disattivazione delle valvole in generale, ad esempio per oleodotti e gasdotti.
- 11) Automazione industriale: vari Descrizione funzionamento.

12) Ecc…

**Uscita Standalone** 

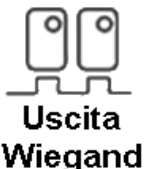

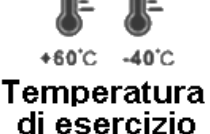

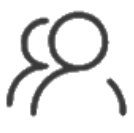

3000 Utenti

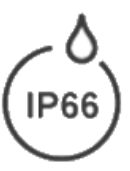

Grado di protezione

# **JUMUTIME**

### **Dati tecnici**

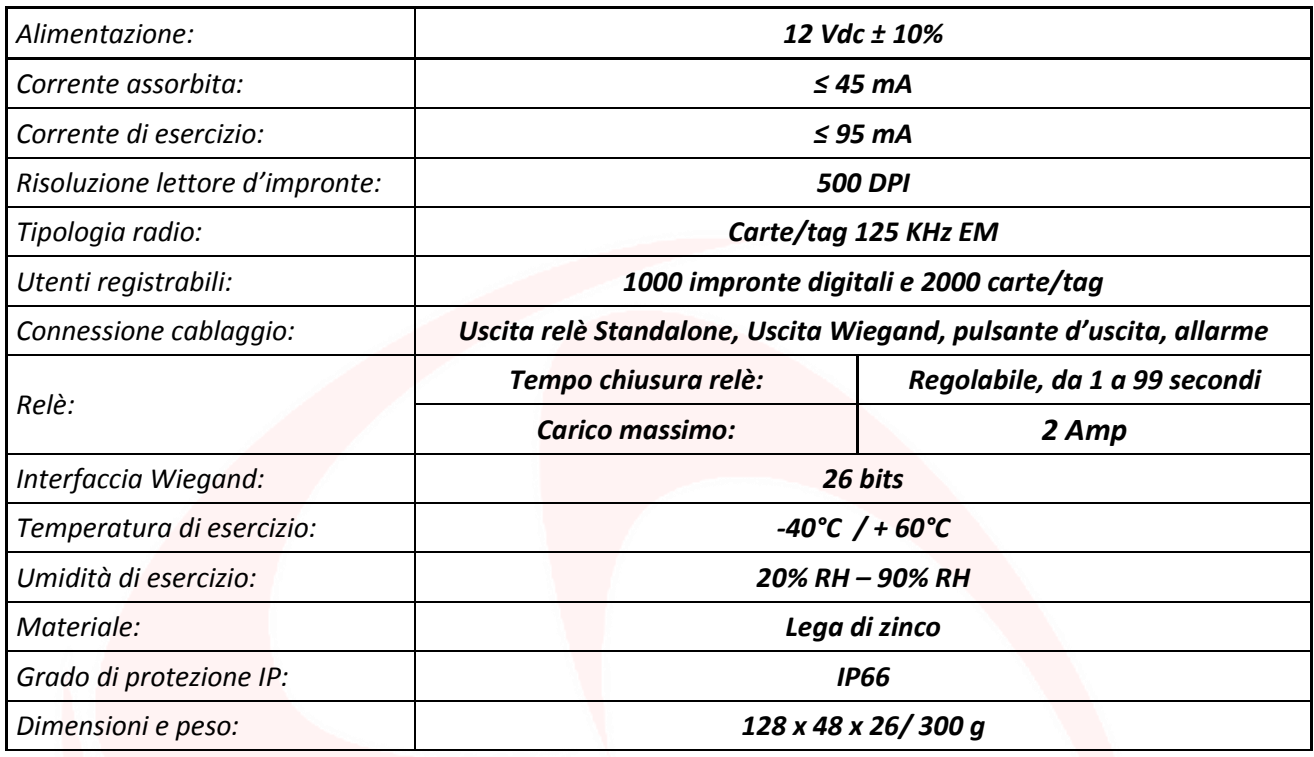

# **Descrizione componenti**

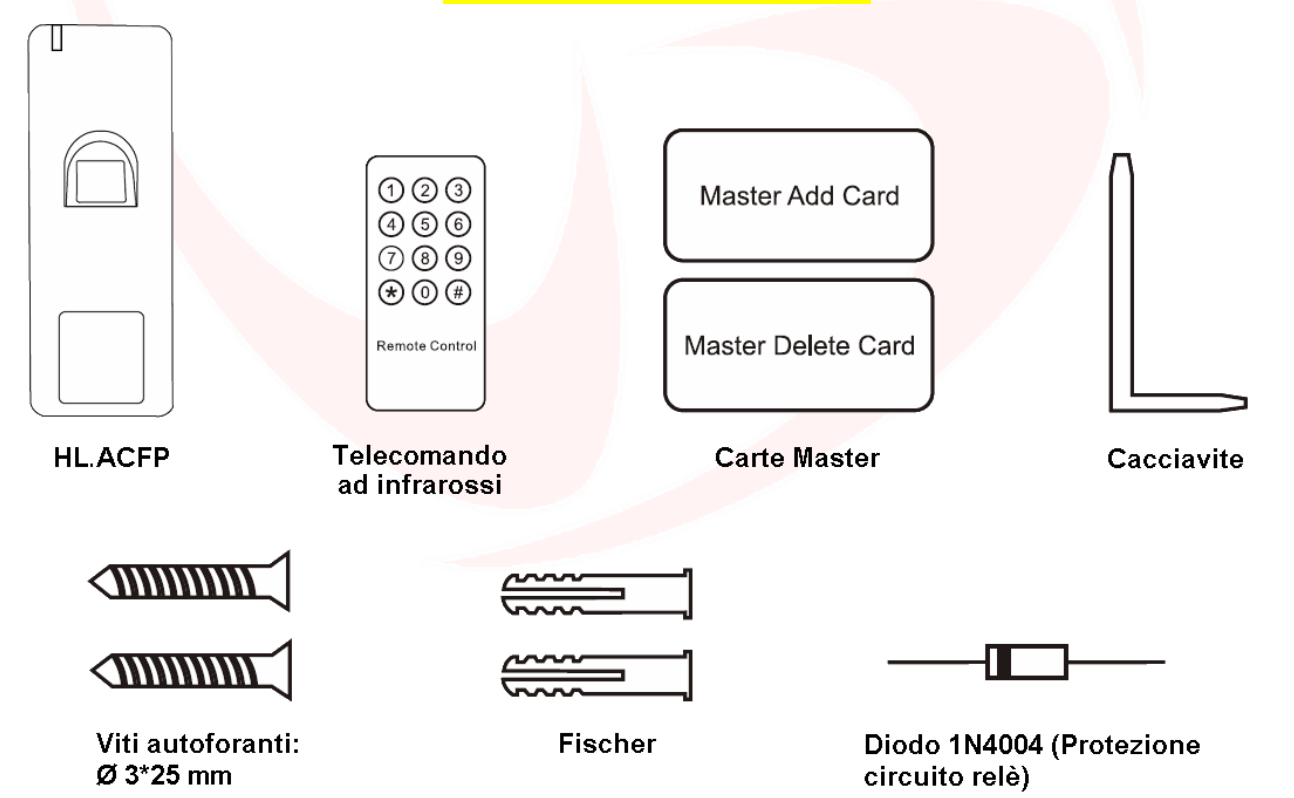

ш.

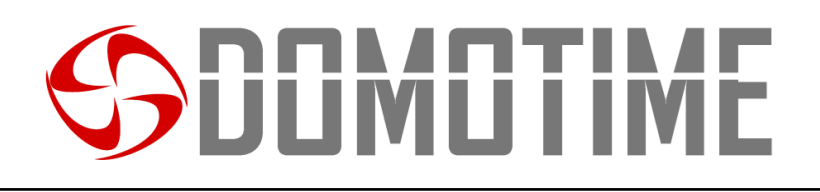

### **Installazione**

- Rimuovere la parte posteriore dell'unità
- Effettuare 2 fori (A, C) con il trapano per le viti
- Fissare saldamente il retro del lettore a muro con 2 viti a testa piatta
- Fissare il lettore sulla parte posteriore a muro.

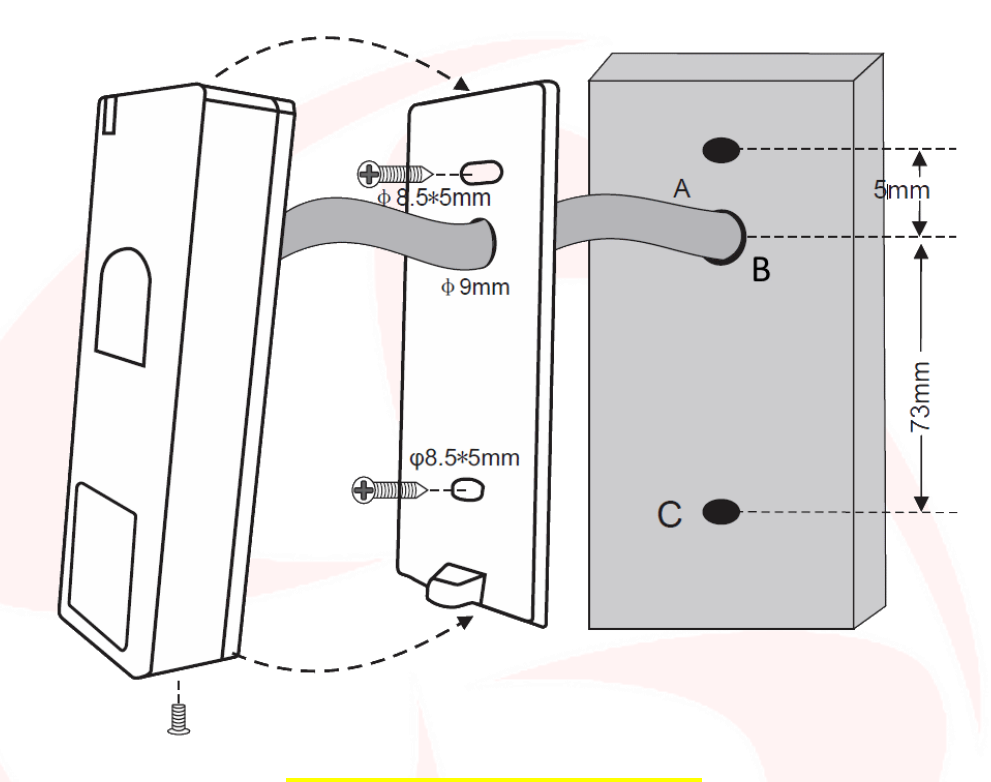

### **Dettagli comunicazione**

Il lettore biometrico HL.ACFP consente di comandare QUALSIASI DISPOSITIVO tramite i contatti puliti NO/NC, come ad esempio serrature, cancelli, pompe idrauliche, sistemi di sicurezza come allarmi, videosorveglianza o antiintrusione, qualsiasi tipo di automazione, ecc., attraverso due tipi di comunicazione:

- **Standalone;**
- **Wiegand.**

La **modalità Standalone** permette al lettore biometrico di comandare QUALSIASI DISPOSITIVO attraverso i contatti NO/ NC e di utilizzare funzioni ausiliarie di comando e/o allarme direttamente dal dispositivo HL.ACFP (pagina 5).

La **modalità Wiegand** permette al HL.ACFP di commutare dei contatti NO/NC per comandare QUALSIASI DISPOSITIVO da remoto tramite una scheda di controllo.

Il lettore quindi non gestirà i contatti direttamente ma lo farà attraverso una scheda di decodifica garantendo affidabilità e sicurezza all'intero sistema: grazie alla comunicazione Wiegand una persona malintenzionata anche se dovesse manomettere il fingerprint esterno non riuscirebbe a comandare i contatti NO/NC e di conseguenza ad abilitare nessun dispositivo ad esso collegato (pagina 11).

Le schede per la decodifica di Domotime sono le seguenti:

- HL.ACCB01: Scheda di decodifica con un uscita (MONOCANALE);
- HL.ACCB02: Scheda di decodifica con un uscita (MONOCANALE) con Descrizione funzionamento Bluetooth;
- HL.ACCB03: Scheda di decodifica con due uscite (BICANALE) con Descrizione funzionamento WiFi.

Pag.  $\overline{\mathcal{A}}$ 

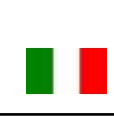

# JUMUTIME

# **Modalità Standalone**

La **modalità Standalone** permette al lettore biometrico di comandare QUALSIASI DISPOSITIVO attraverso contatti puliti NO/ NC che ha a bordo e di utilizzare funzioni ausiliarie di comando e/o allarme direttamente dal dispositivo HL.ACFP.

# **Cablaggio**

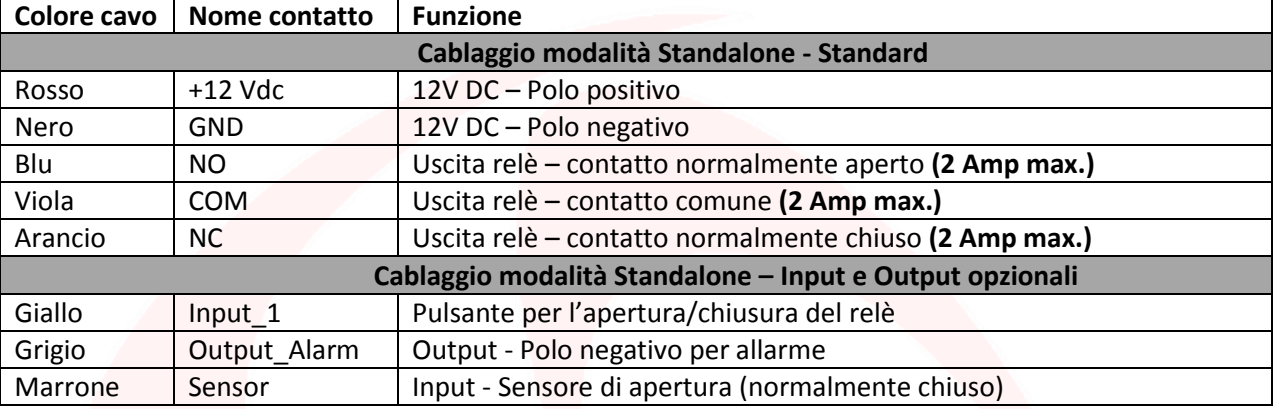

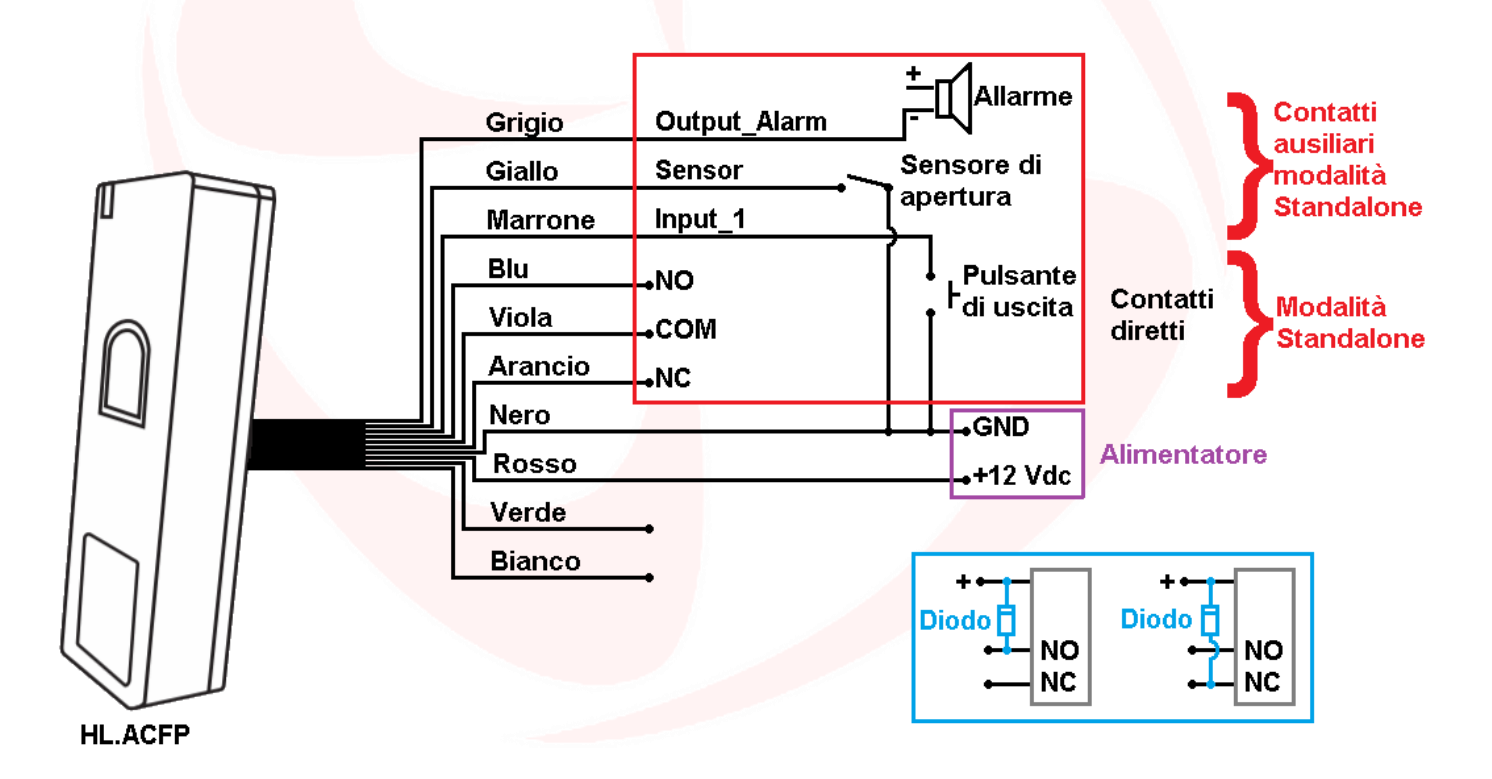

#### **ATTENZIONE**:

Nella modalità **Standalone,** nel caso in cui l'alimentazione del nostro prodotto sia la medesima che va ad alimentare l'accessorio, sui contatti ausiliari di scambio si deve mettere il diodo, rappresentato in blu, fornito in dotazione. Nella modalità **Standalone** non è obbligatorio collegare tutti i cavi del HL.ACFP, per esempio in assenza di bottone di

uscita è possibile lasciare scollegato il cavo giallo ma non deve far contatto con gli altri cavi per evitare malfunzionamenti.

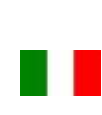

# **JUMUTIM**

### **Programmazione**

#### **Informazioni generali di programmazione**

Codice ID utente: ad ogni carta/tag o impronta digitale inserita viene associato un ID utente identificativo ed univoco. L'ID utente può essere qualsiasi numero da 1 a 3000, da 1 a 1000 riservati alla gestione delle impronte digitali e da 1001 a 3000 riservati alla gestione delle carte/tag, eccetto i seguenti codici:

- 997-998 sono riservati alle impronte autorizzatrici, ovvero un utenza le cui impronte digitali permettono di disabilitare/abilitare le altre utenze.
- 999-1000 sono riservati rispettivamente alla "Master Add Fingerprint" e alla "Master Delete Fingerprint".
- 2999-3000 sono riservati alle carte/tag autorizzatrici ovvero un utenza la cui carta/tag permette di disabilitare/abilitare le altre utenze.

**Per poter modificare le impostazione del lettore biometrico è necessario accedere alla modalità programmazione, per poterlo fare è necessario essere a conoscenza del Master Code, un codice composto da 6 cifre che soltanto l'amministratore/installatore del dispositivo deve conoscere.**

**Valore Master Code predefinito: "123456". Si consiglia di modifcare il codice per una maggiore sicurezza.**

# **Operazioni base**

#### **Modificare Master Code**

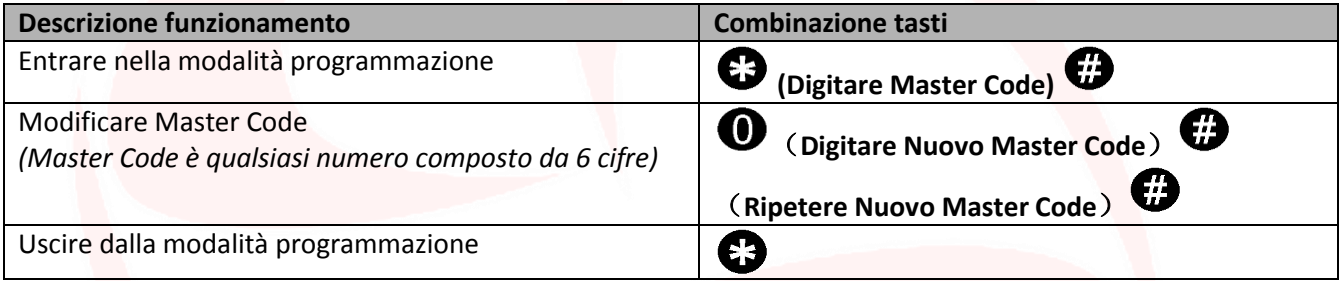

### **Aggiungere utenti**

#### **Aggiungere un'impronta digitale assegnandone il primo ID Utente disponibile**

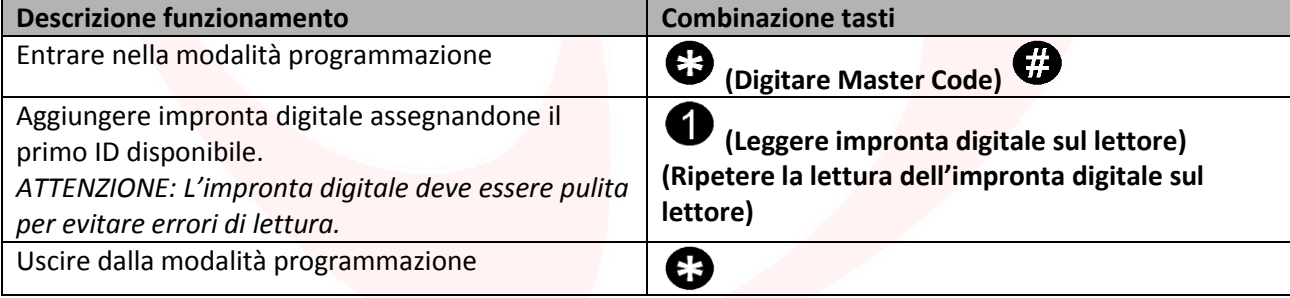

#### **Aggiungere un'impronta digitale assegnandone un ID Utente specifico**

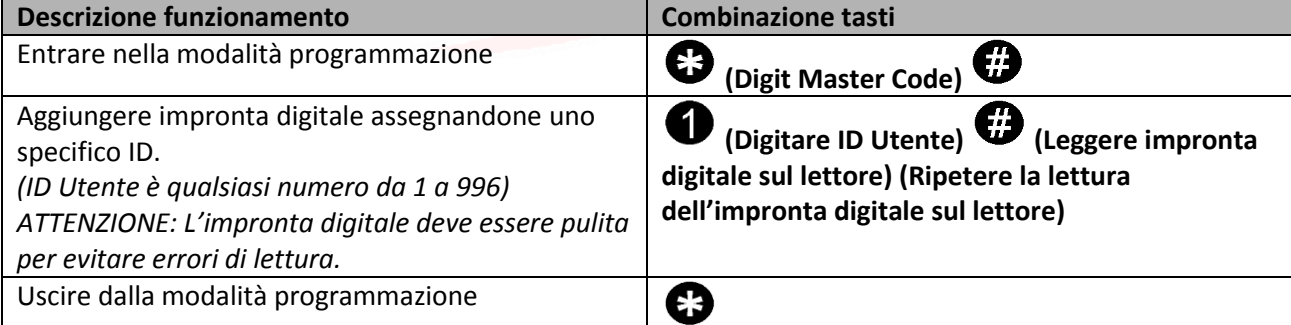

# DUMUTIME

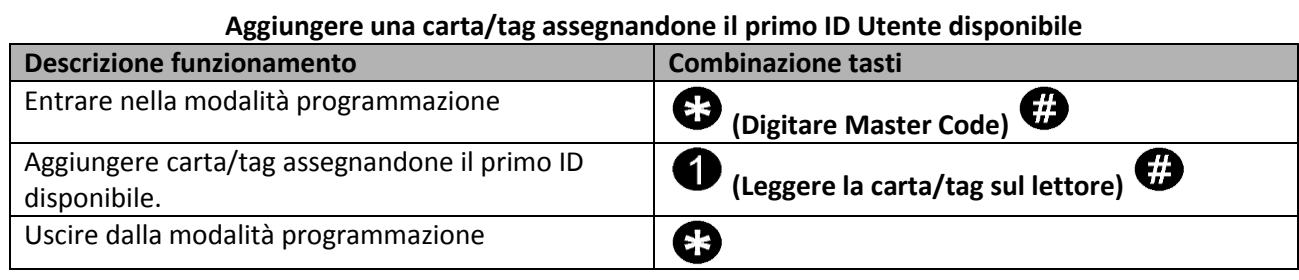

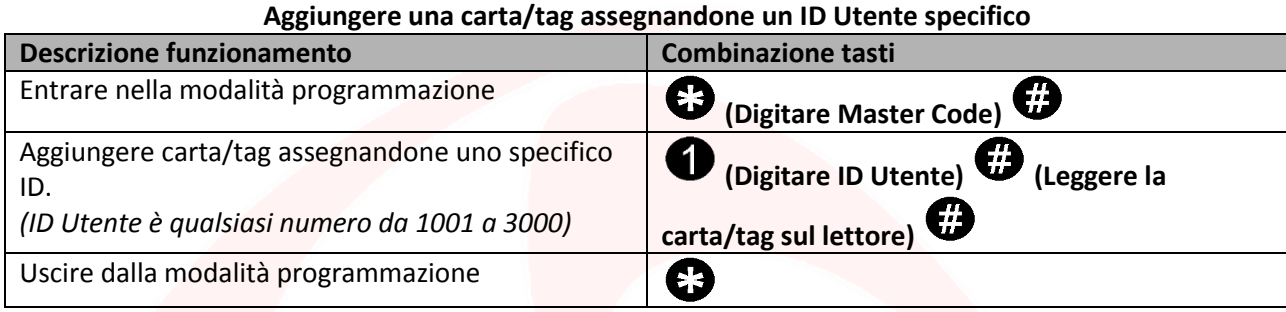

**Aggiungere una o più carte/tag o una o più impronte digitali utilizzando la "Master Add Card" fornita**

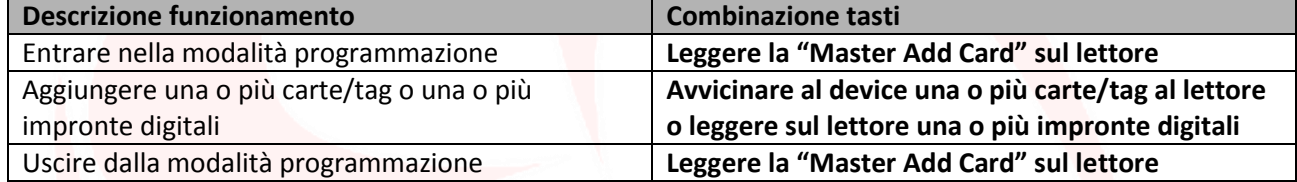

## **Rimuovere utenti**

#### **Rimuovere un'impronta digitale attraverso l'impronta stessa**

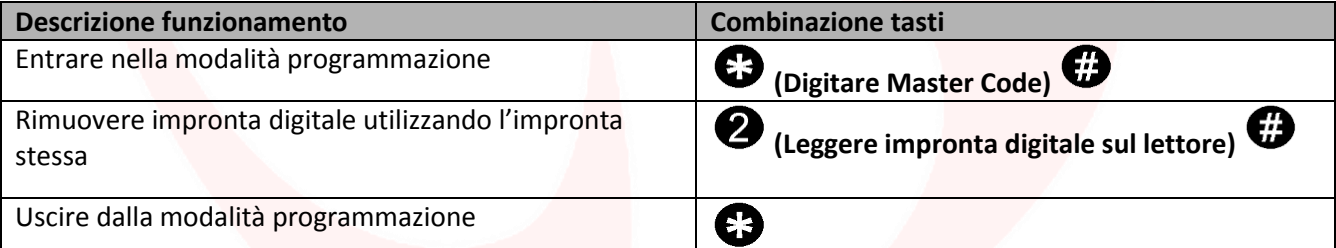

**Rimuovere una carta/tag attraverso la carta/tag stessa**

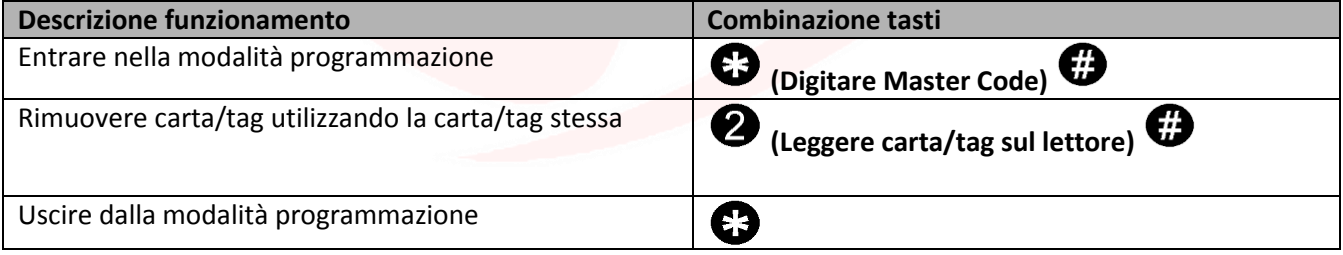

#### **Rimuovere una carta/tag o un'impronta digitale attraverso l'ID Utente**

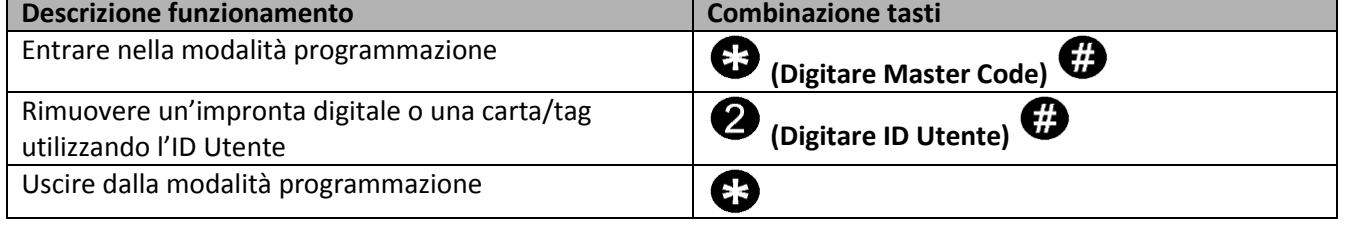

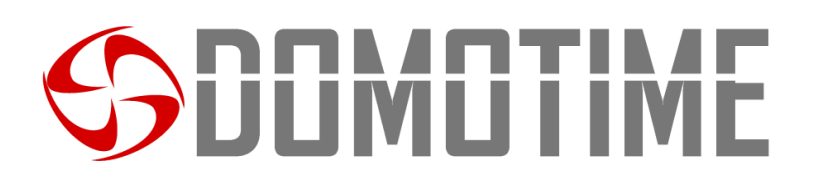

#### **Rimuovere tutti gli utenti**

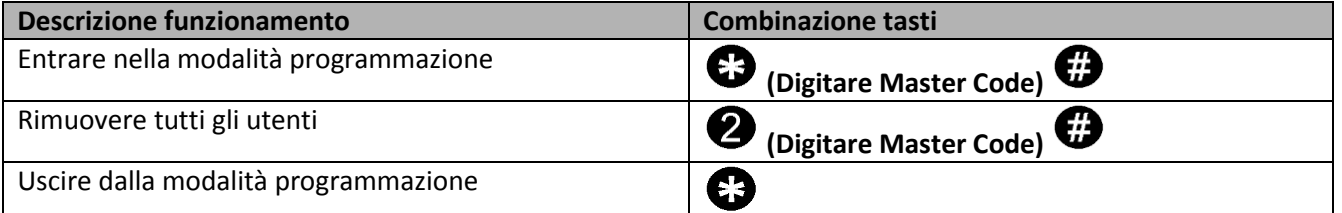

**Rimuovere una o più carte/tag o una o più impronte digitali utilizzando la "Master Delete Card" fornita**

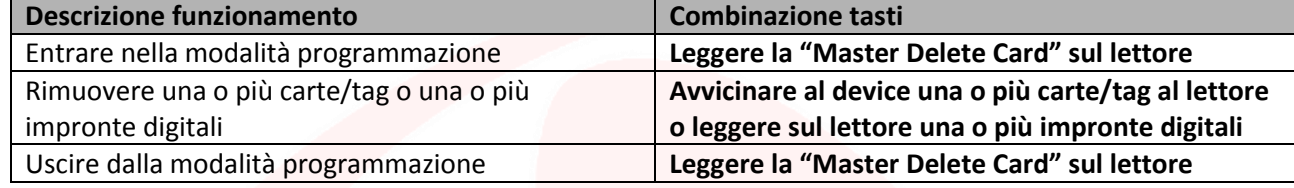

### **Impostare modalità di apertura/chiusura relè**

Questa funzione permette di impostare la modalità di accesso del dispositivo.

In particolar modo è possibile attivare/disattivare l'uscita collegata al lettore attraverso le seguenti opzioni: Opzione 1) con il rilevamento della sola carta/tag;

Opzione 2) con il rilevamento della carta/tag oppure dell'impronta digitale *(Predefinito)*;

Opzione 3) con il rilevamento della sola impronta digitale;

Opzione 4) soltanto dopo aver rilevato un numero definito di carte/tag o impronte digitali.

**Programmazione opzione 1) Seleziona apertura/chiusura del relè con rilevamento SOLO carte/tag**

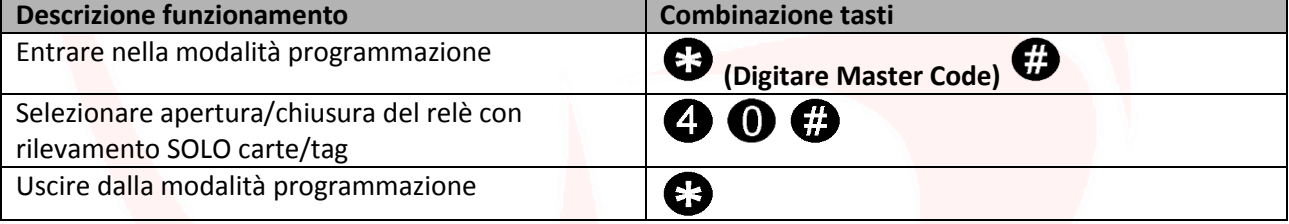

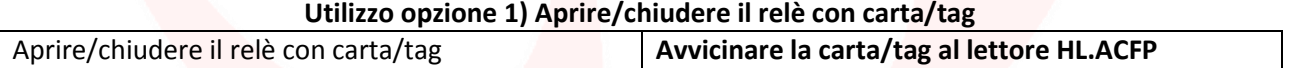

**Programmazione opzione 2) Selezionare aperture/chiusura del relè con rilevamento impronta digitale o carta/tag**

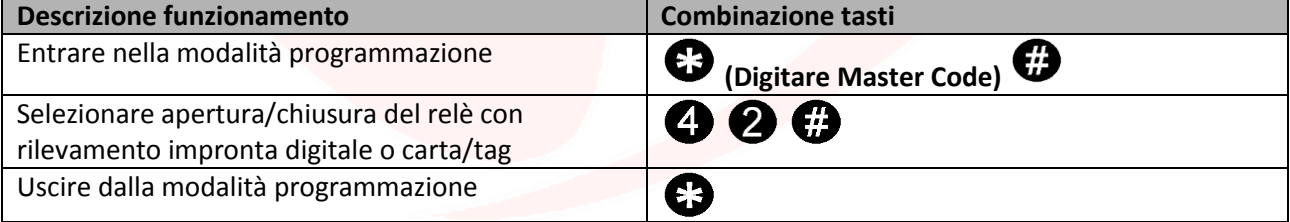

**Utilizzo opzione 2) Aprire/chiudere il relè con rilevamento impronta digitale o carta/tag**

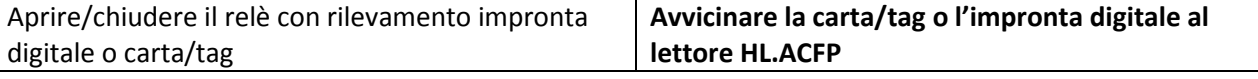

#### **Programmazione opzione 3) Selezionare apertura/chiusura del relè con rilevamento SOLO impronta digitale**

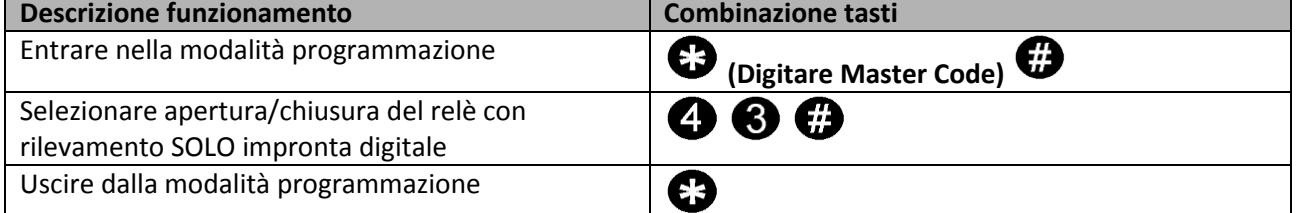

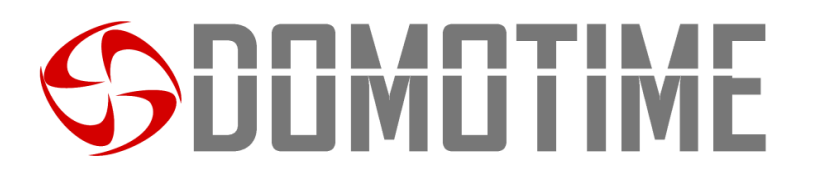

#### **Utilizzo opzione 3) Aprire/chiudere il relè con rilevamento impronta digitale** Aprire/chiudere il relè con rilevamento impronta **Avvicinare l'impronta digitale al lettore HL.ACFP** digitale **Programmazione opzione 4) Selezionare apertura/chiusura del relè con rilevamento di un numero predefinito di carte/tag o impronte digitali**

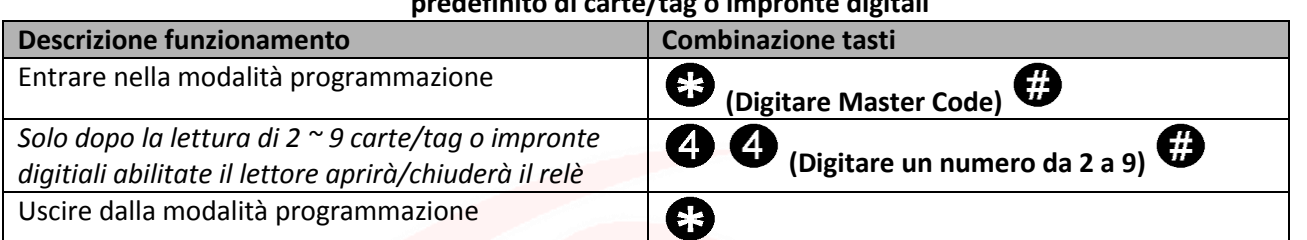

#### **Utilizzo opzione 4) Aprire/chiudere il relè con rilevamento di un numero definito di carte/tag o impronte digitali**

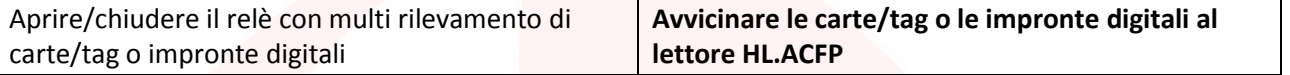

## **Configurazione relè**

### **Impostare modalità apertura relè: MONOSTABILE** *(Predefinito)*

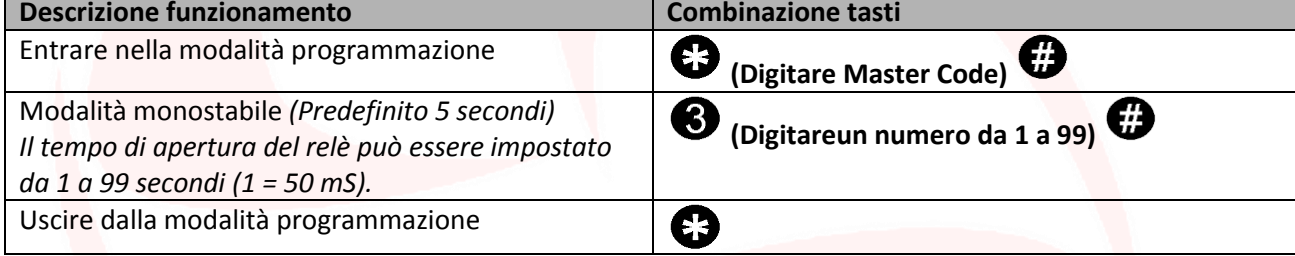

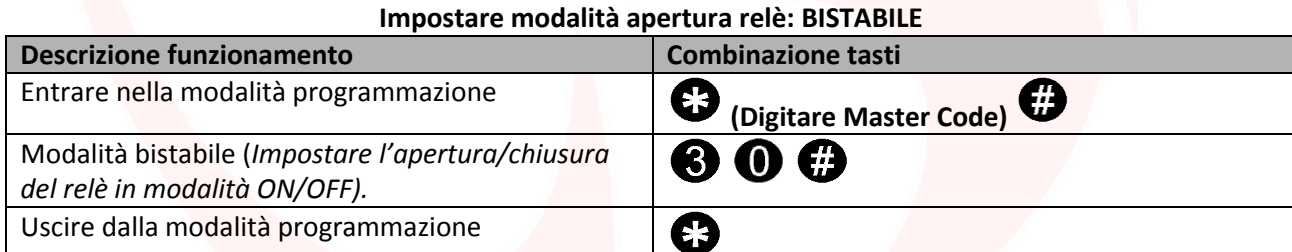

### **Impostare modalità accecamento**

La funzione "accecamento" si attiverà dopo 10 rilevazioni di utenti non abilitati, quindi di tentativi falliti. Questa funzione può essere impostata per negare l'accesso per 10 minuti ed essere disattivata solo dopo l'inserimento di una carta/tag valido o il Master Code.

#### **Accecamento: OFF** *(Predefinito)*

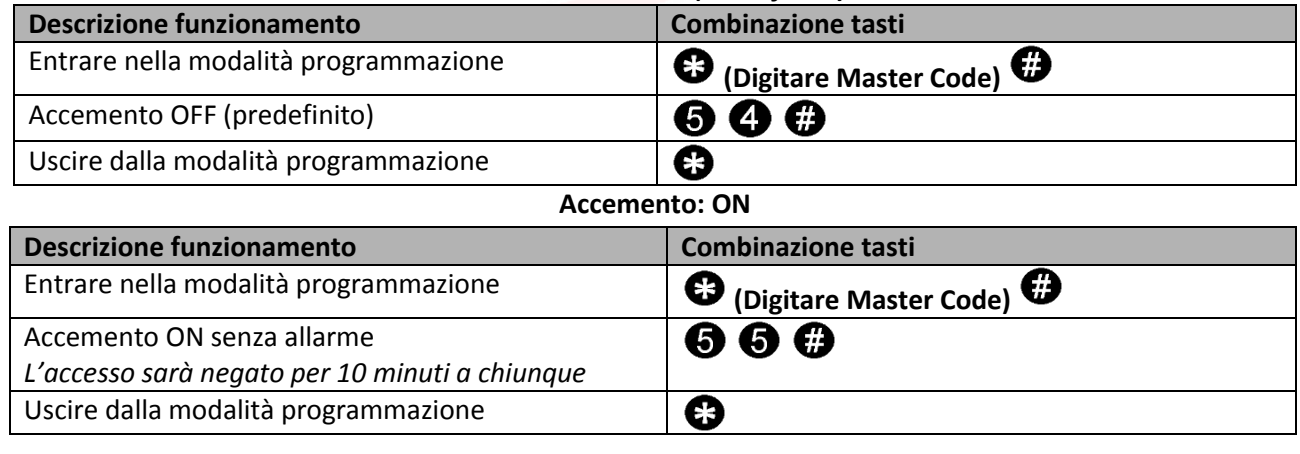

# **JOMOTIME**

#### **Accecamento: ON con allarme**

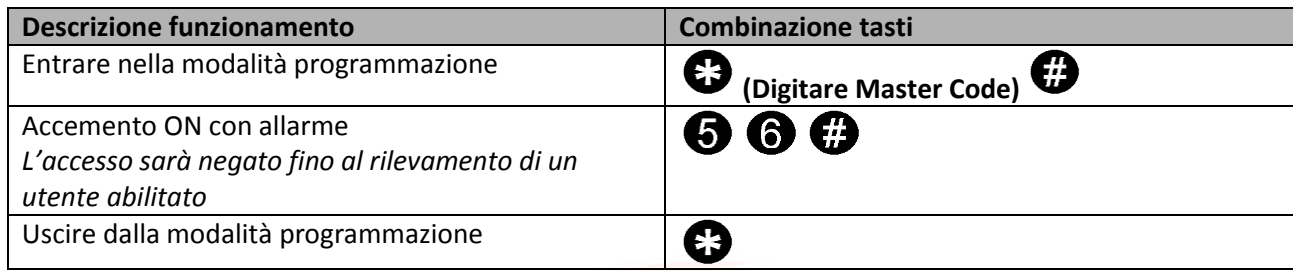

### **Configurazione allarme**

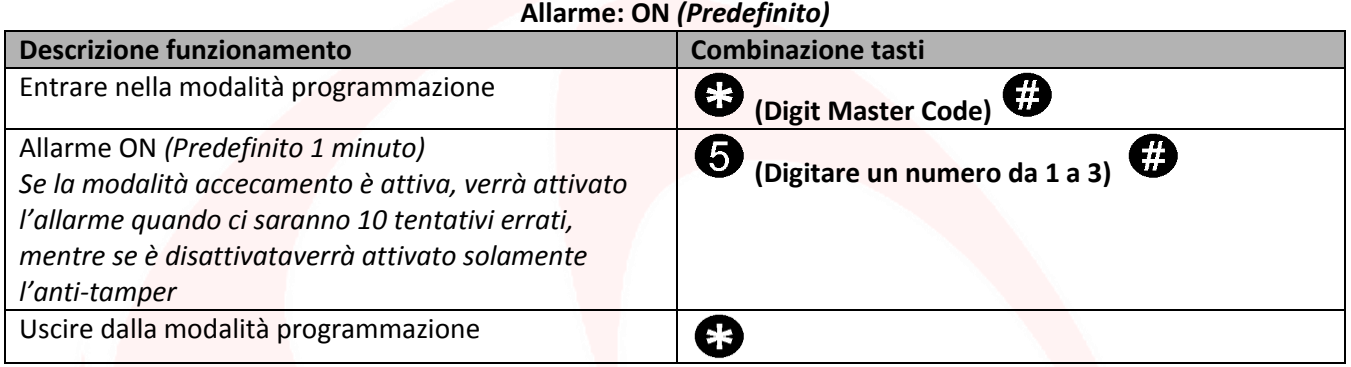

**Allarme: OFF Descrizione funzionamento Combinazione tasti** Entrare nella modalità programmazione **(Digit Master Code)**  Allarme OFF 600 *Attenzione: questa operazione disabiliterà la modalità accecamento con allarme* Uscire dalla modalità programmazione  $\boldsymbol{\Theta}$ 

#### **Apertura forzata porta aperta**

Quando viene utilizzato con un contatto magnetico opzionale o un contatto magnetico incorporato nella serratura, se la porta viene aperta con la forza, il cicalino interno e l'allarme esterno (se presente) suoneranno entrambi. Possono essere arrestati da utenti abilitati, altrimenti continuerà a suonare per il tempo definito dall'allarme.

#### **Imposta rilevamento apertura porta**

Quando viene utilizzato con un contatto magnetico opzionale o un contatto magnetico incorporato della serratura, se la porta viene aperta normalmente, ma non chiusa dopo 1 minuto, il cicalino interno emetterà un segnale acustico automatico per ricordare alle persone di chiudere la porta. Il segnale acustico può essere interrotto chiudendo la porta o da utenti abilitati, altrimenti continuerà a suonare per il tempo definito dall'allarme.

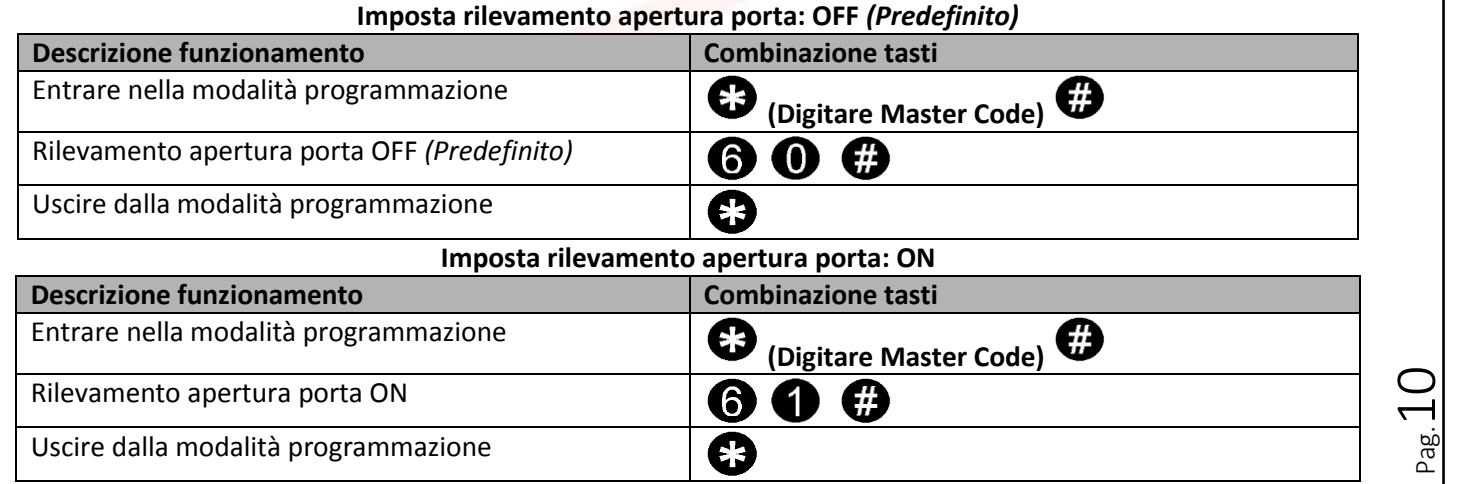

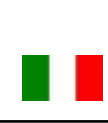

# **JUMU LIM**

# **Modalità Wiegand**

La **modalità Wiegand** permette al lettore biometrico di commutare dei contatti NO/NC per comandare QUALSIASI DISPOSITIVO da remoto tramite una scheda di decodifica.

Il lettore quindi non gestirà i contatti direttamente ma lo farà attraverso una scheda di decodifica garantendo affidabilità e sicurezza all'intero sistema: grazie alla comunicazione Wiegand una persona malintenzionata anche se dovesse manomettere il lettore biometrico esterno non riuscirebbe a comandare i contatti NO/NC e di conseguenza ad abilitare nessun dispositivo ad esso collegato.

Per poter utilizzare la modalità Wiegand del lettore biometrico HL.ACFP è necessario collegarlo ad una scheda di decodifica remota.

**Attenzione:** Prima di poter aggiungere un utente sulla scheda di decodifica è necessario memorizzarlo sul lettore biometrico.

**Scansiona il QR per le istruzioni di HL.ACCB01**

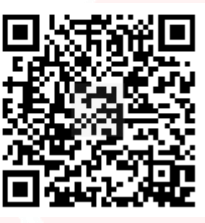

**Scansiona il QR per le istruzioni di HL.ACCB02**

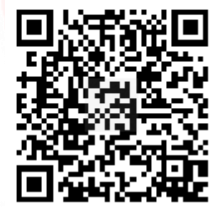

**Scansiona il QR per le istruzioni di HL.ACCB03**

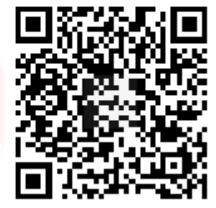

 $_{\rm ^{Pag.}}11$ 

### **Cablaggio modalità Wiegand**

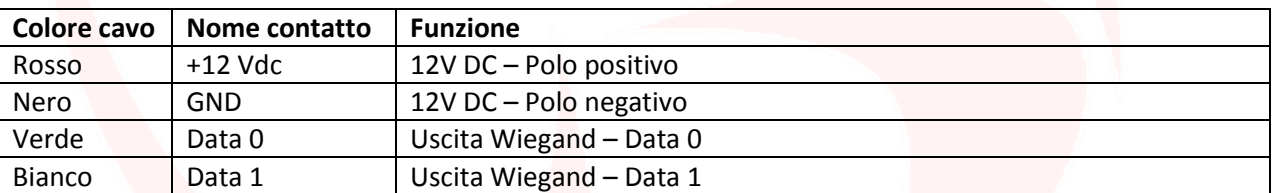

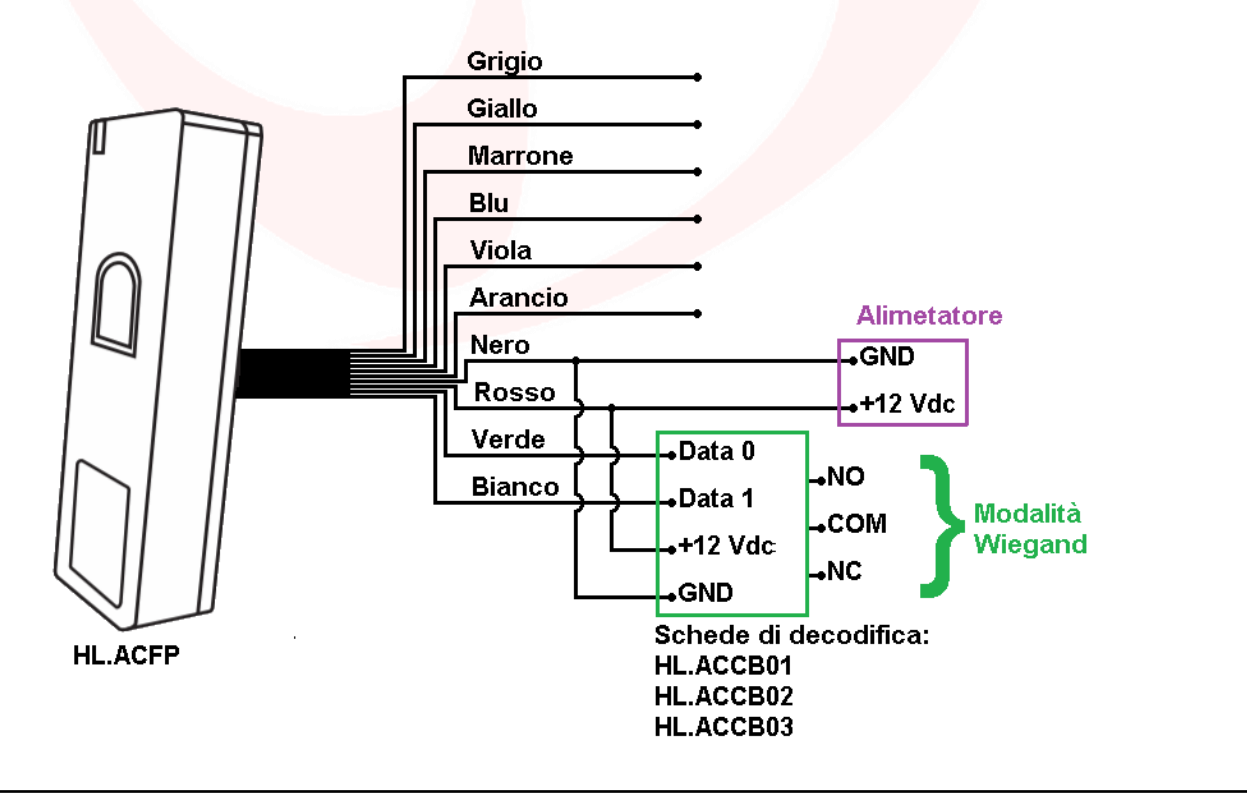

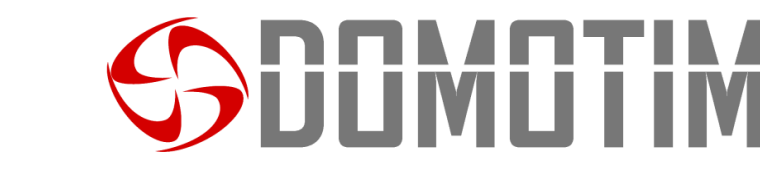

## **Aggiungere utenti**

#### **Attenzione:**

- Gli ID 997 e 998 sono riservati alle impronte autorizzatrici, ovvero un utenza le cui impronte digitali permettono di disabilitare/abilitare le altre utenze;
- Gli ID 999 e 1000 sono riservati alle "Master Add Fingerprint" e al "Master Delete Fingerprint";
- Gli ID 2999 e 3000 sono riservati alle carte/tag autorizzatrici ovvero un utenza la cui carta/tag permette di disabilitare/abilitare le altre utenze.

#### **Aggiungere un'impronta digitale assegnandone il primo ID Utente disponibile**

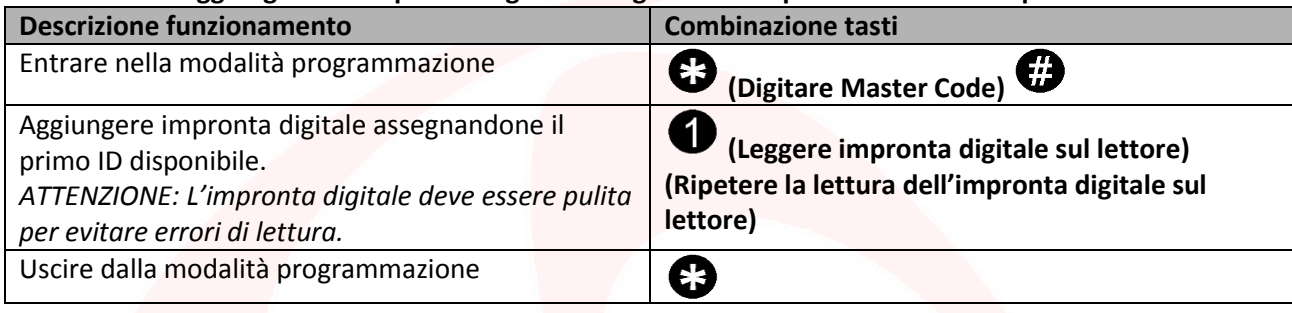

#### **Aggiungere un'impronta digitale assegnandone un ID Utente specifico**

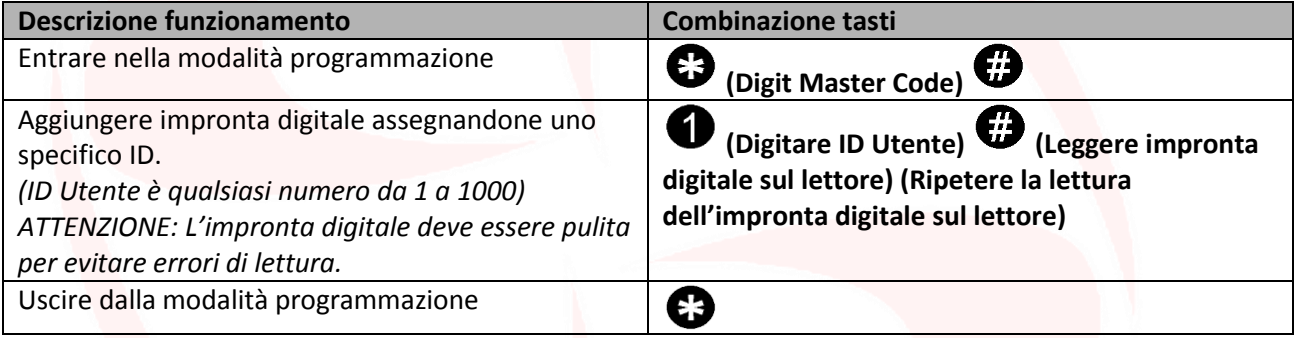

#### **Aggiungere una carta/tag assegnandone il primo ID Utente disponibile**

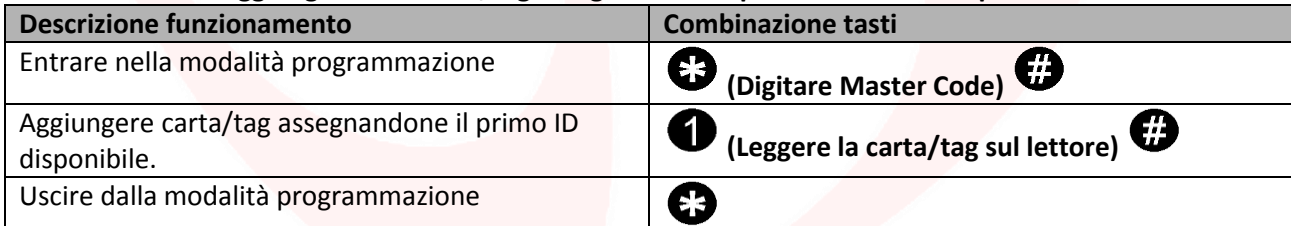

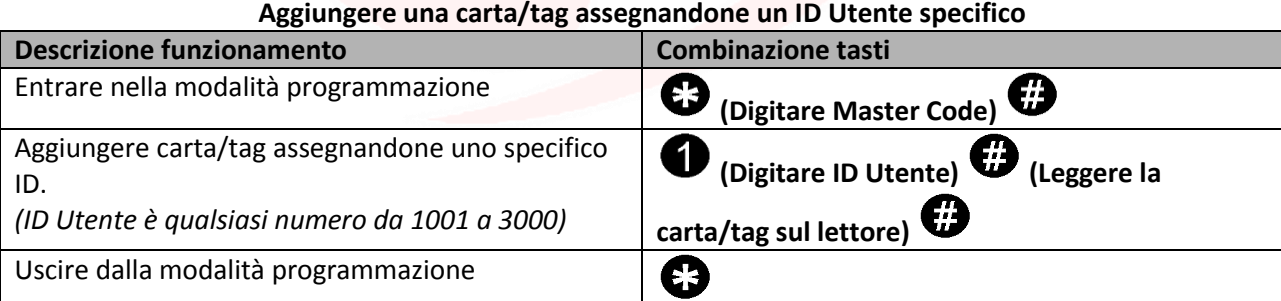

#### **Aggiungere una o più carte/tag o una o più impronte digitali utilizzando la "Master Add Card" fornita**

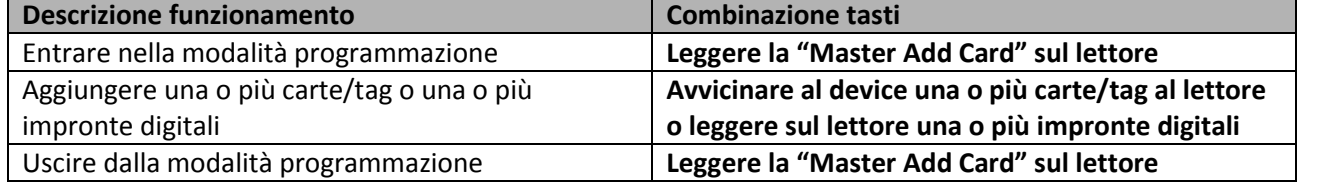

 $_{\rm ^{Pag.}}12$ 

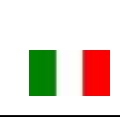

# DOMOTIME

# **Rimuovere utenti**

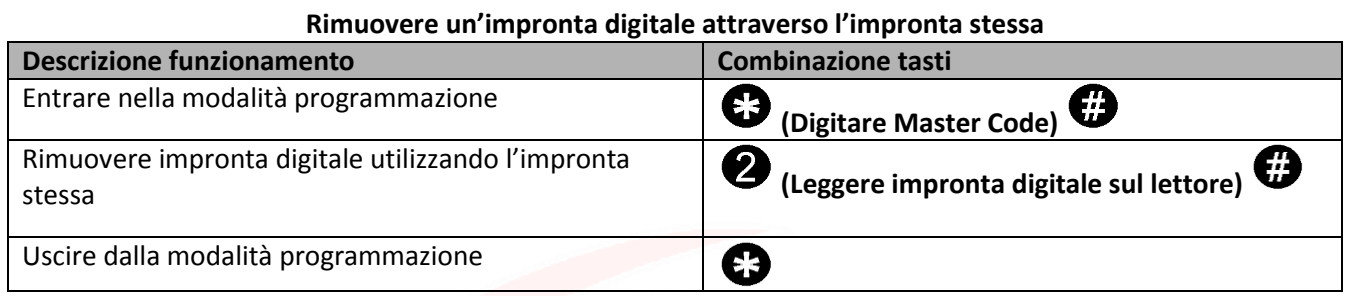

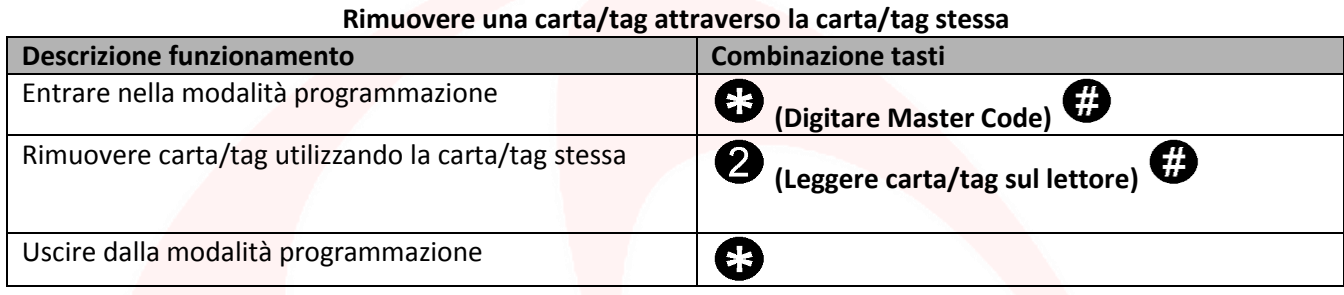

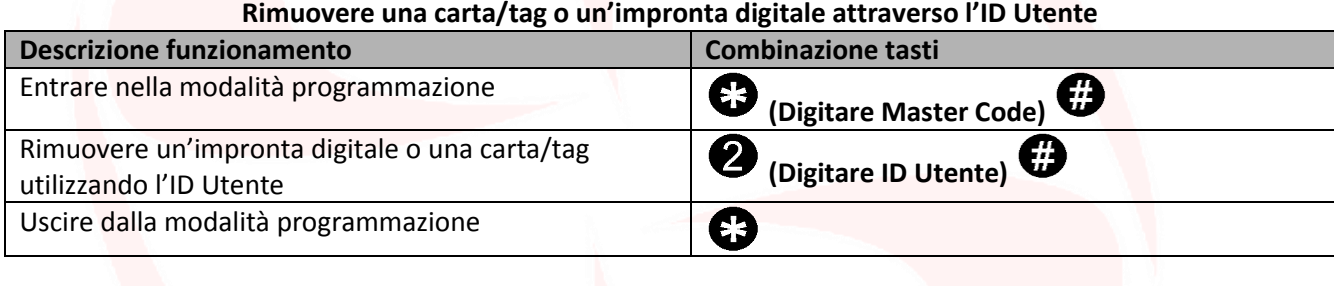

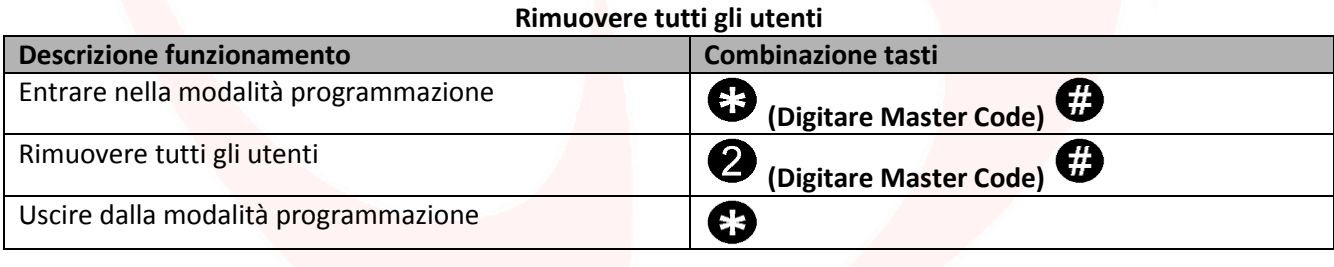

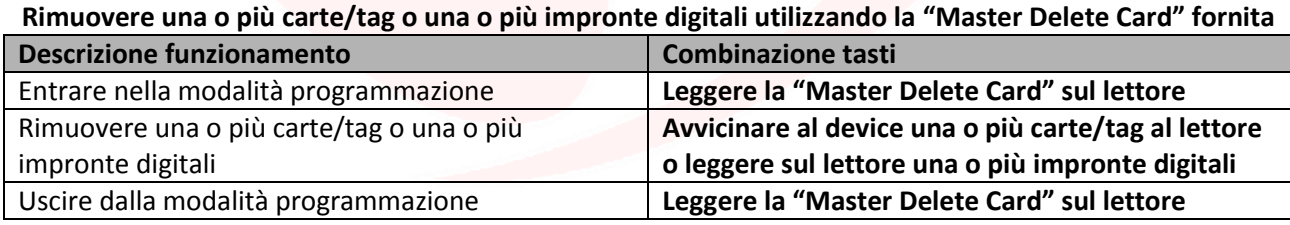

# **Disabilitare la comunicazione Wiegand**

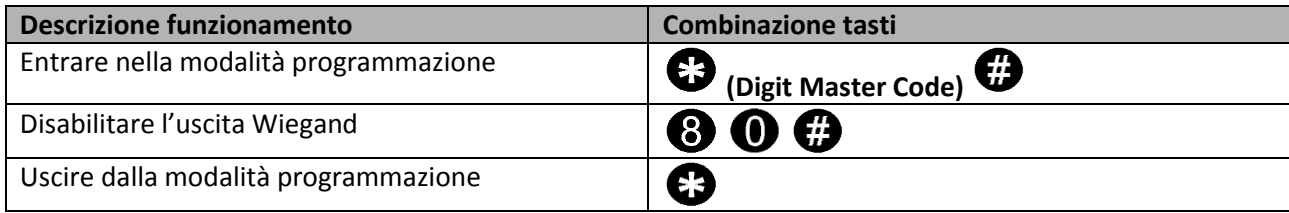

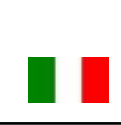

# **JOMOTIME**

# **Altre funzioni**

#### **Avvisi visivi e sonori**

Il dispositivo è dotato di un LED e di un cicalino che permettono all'utente di ricevere avvisi visivi e sonori a seguito di ogni operazione.

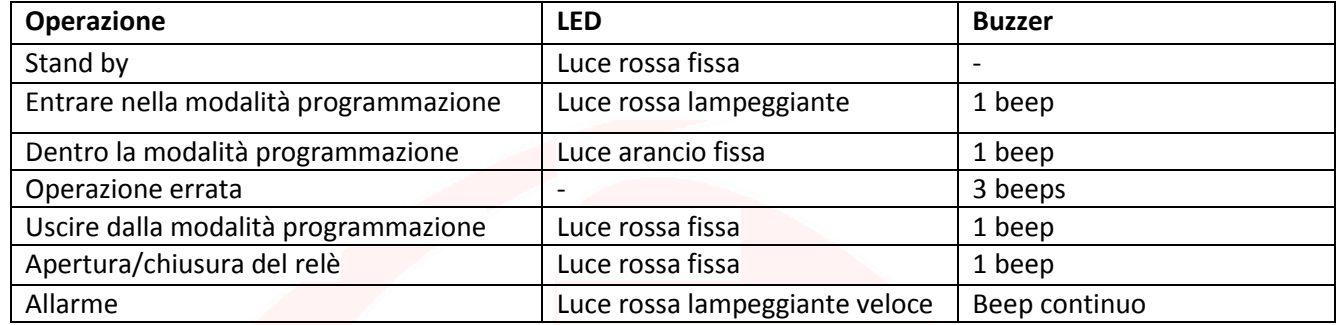

#### **Utenze autorizzatrici**

Le impronte digitali i cui ID corrispondono a 997 e 998 o le carte/tag i cui ID corrispondono a 2999 e 3000 possono inibire l'uso delle altre carte/tag o impronte digitali per attivare/disattivare l'uscita.

Una volta che il dispositivo legge un utenza autorizzatrice il led diventa rosso e lampeggia 4 volte.

Da quel momento le utenze valide sono disabilitate al controllo del dispositivo fino al momento in cui un'altra utenza autorizzatrice viene rilevata.

A quel punto il led verde lampeggerà 4 volte e tornerà alle normali funzioni.

**Attenzione**: Il bottone d'uscita potrà ugualmente attivare/disattivare l'uscita.

#### **Ripristino delle funzioni di fabbrica e memorizzazione Master Cards**

**Attenzione:** questa operazione riporterà le impostazioni a livello di fabbrica, non eliminirà le utenze già abilitate, per farlo è necessario eseguire la seguente operazione:

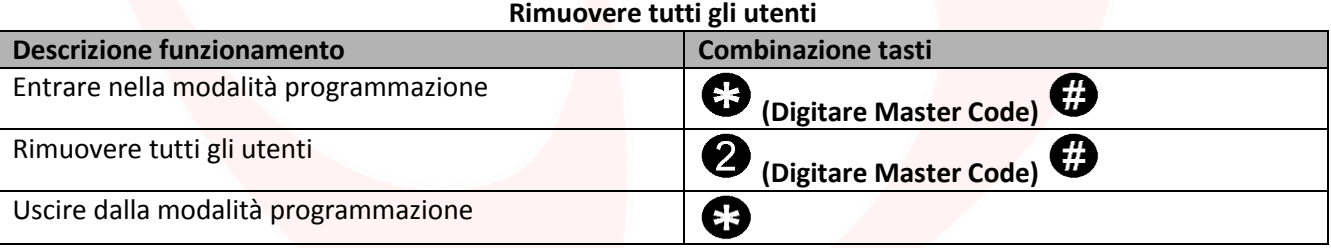

**Attenzione:** questa operazione eliminerà la "Master Add Card" e la "Master Delete Card".

Per ripristinare le funzioni di fabbrica è necessario togliere la tensione, premere il bottone di uscita e tenerlo premuto, accendere, attendere 2 beeps, dopodiché rilasciare il bottone, far leggere 2 carte:

- Alla prima carta che il dispositivo leggerà verrà assegnato il ruolo di "*Master Add Card*", ovvero darà ad essa la possibilità di aggiungere altre carte.
- Alla seconda carta che il dispositivo leggerà verrà assegnato il ruolo di "*Master Delete Card*", ovvero darà ad essa la possibilità di rimuovere carte già abilitate.

Se non si desidera inserire carte Master è necessario premere il bottone di uscita per almeno 10 secondi prima di rilasciarlo.

 $_{\rm ^{Pag.}}14$ 

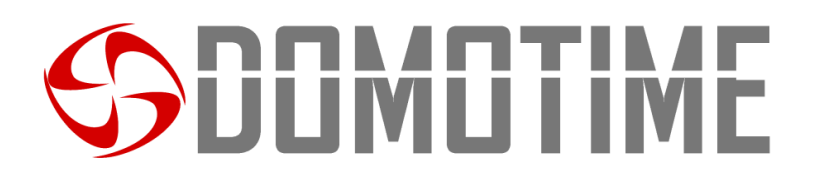

# **DECLARATION OF CONFORMITY**

*Domotime s.r.l. Via Monico 9 25017 Lonato del Garda (BS) – ITALIA*

\_\_\_\_\_\_\_\_\_\_\_\_\_\_\_\_\_\_\_\_\_\_\_\_\_\_\_\_\_\_\_\_\_\_\_\_\_\_\_\_\_\_\_\_\_\_\_\_\_\_\_\_\_\_\_\_\_\_\_\_\_\_\_\_\_\_\_\_\_\_\_\_\_\_\_\_\_\_\_\_\_\_\_\_\_\_\_\_\_\_\_\_\_\_\_ DECLARE that the equipment described below:

Description: Model: Model: Model: Model: Model: Model: Model: Model: Model: Model: Model: Model: Model: Model:  $\blacksquare$ Anti-vandalism fingerprint and card reader HL.ACFP

DOMOTIME s.r.l. Viale Michelangelo, 152/B<br>25010 DESENZANO D/G (BS) 1. n. iscr. R.I. BS 0263494

Complies with the legislative regulations as in the following directives:

- EN 55022:2010+AC:2011
- EN 55024:2010+A1:2015

This statement is issued under the sole responsibility of the manufacturer and, if applicable, of his authorized representative.

\_\_\_\_\_\_\_\_\_\_\_\_\_\_\_\_\_\_\_\_\_\_\_\_\_\_\_\_\_\_\_\_\_\_\_\_\_\_\_\_\_\_\_\_\_\_\_\_\_\_\_\_\_\_\_\_\_\_\_\_\_\_\_\_\_\_\_\_\_\_\_\_\_\_\_\_\_\_\_\_\_\_\_\_\_\_\_\_\_\_\_\_\_\_\_

Lonato, 19/02/2018

# DUMUTIME

#### **Domotime srl**

Via Monico, 9 25017 Lonato d/G (BS) – Italy - Tel: +39 030 9913901 - Fax: +39 030 2070611 Skype: domotime - email: [info@domotime.com](mailto:info@domotime.com) - [www.domotime.com](http://www.domotime.com/) 

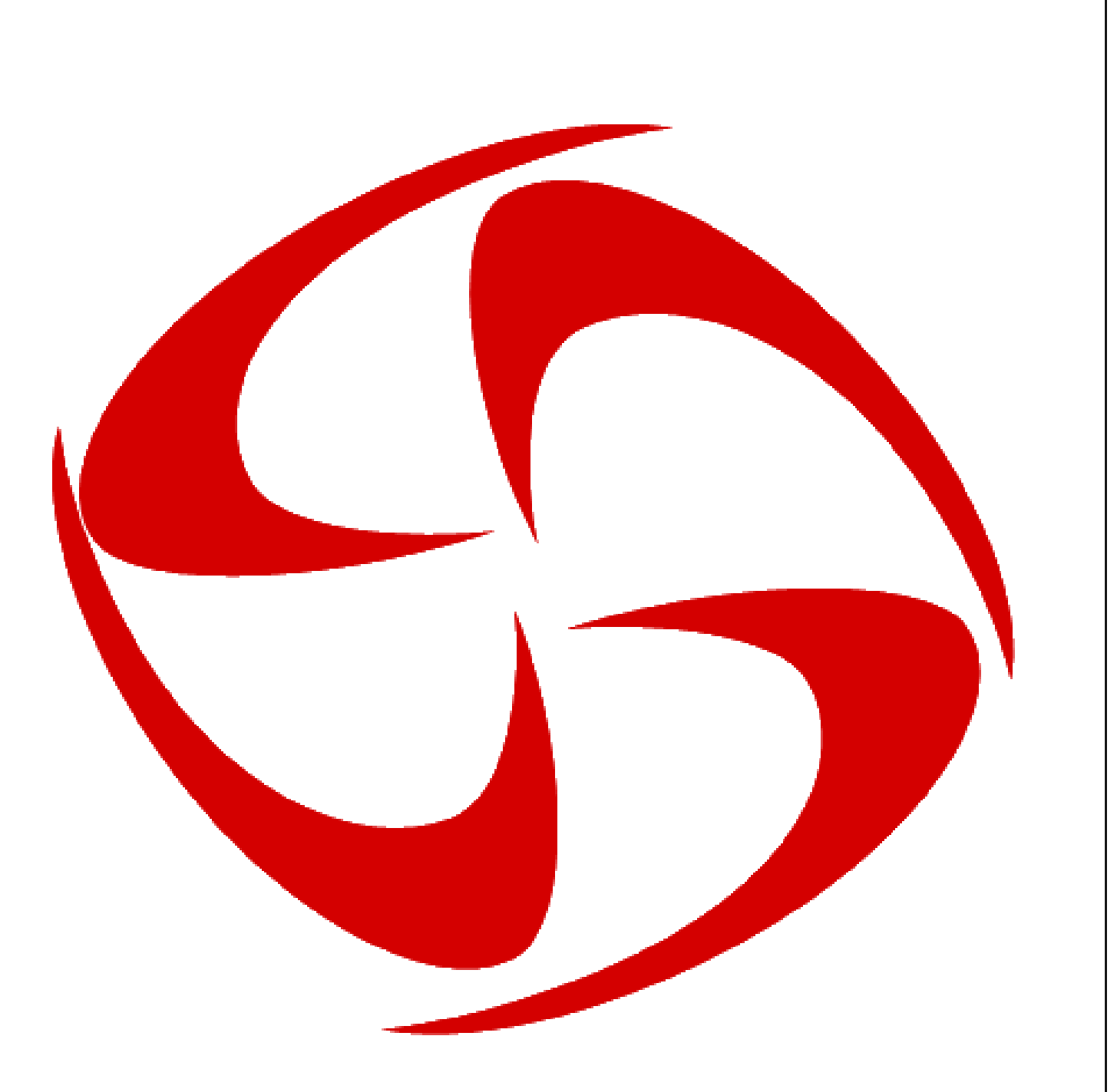

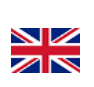

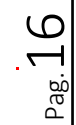

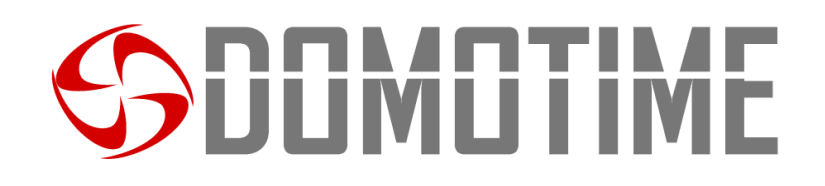

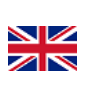

Pag.

# HL.ACFP Instruction manual

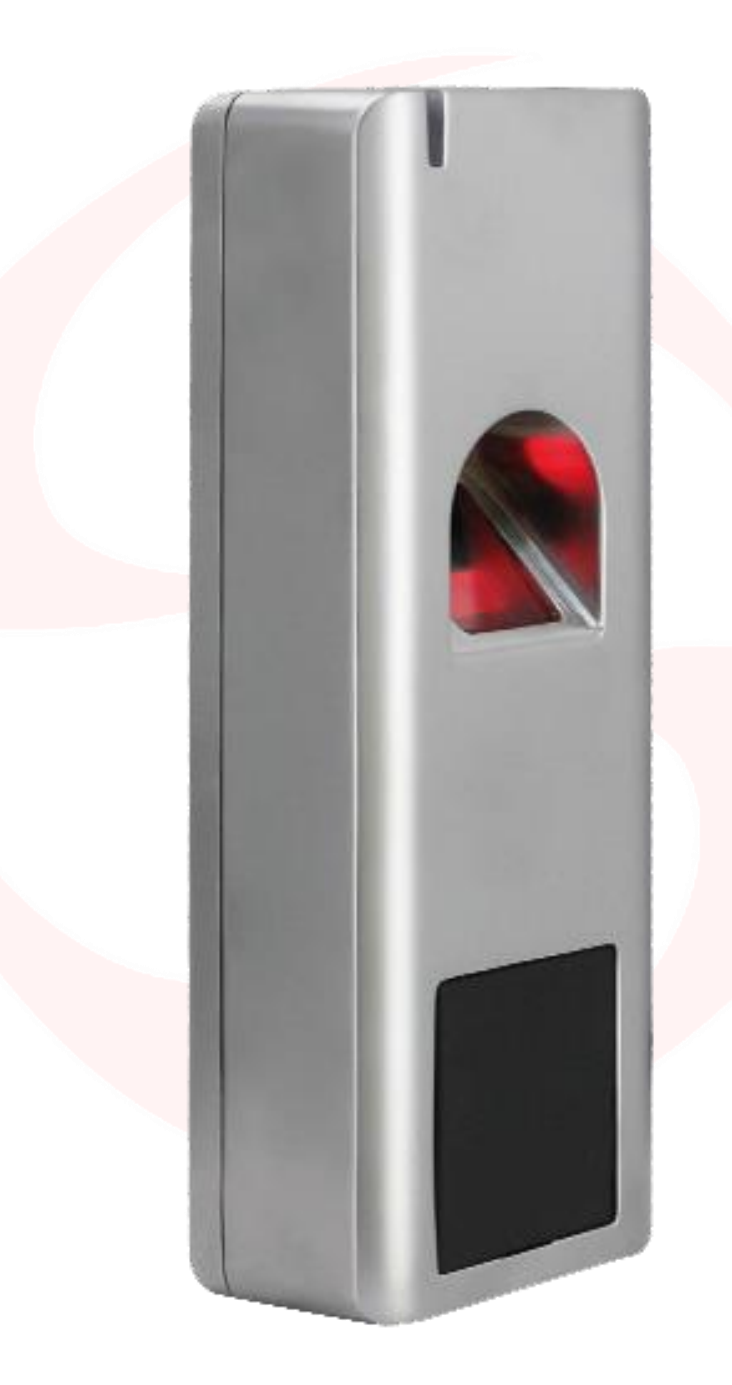

ANTI-VANDALISM FINGERPRINT READER AND CARD READER SINGLE OR DUAL-CHANNEL, STANDALONE OR WIEGAND

Manuale HL.ACFP - Ver. 19.09

# JUMU I IM

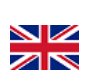

# **Important information**

**Domotime Srl**We reserve the right to make technical changes to the product without prior notice; declines all responsibility for damage to persons or property caused by improper or incorrect installation of the HL.ACFP fingerprint or card reader.

This instruction manual is intended for qualified technical personnel in the field of automation installations. None of the information in this manual is for the end user.

The factory data reset operation will lead to factory preset data and eliminate the "Add Master Card" (which allows you to add new users) and the "Delete Master Card" (which allows you to remove the already inserted utilities) not however remove the utilities already inserted in the device.

Make sure that the fingerprint is properly cleaned before being added and at each scanning.

For technical questions or installation problems, Domotime Srl has a customer service that responds to the phone number 030 9913901.

### **Product Overview**

The DOMOTIME HL.ACFP fingerprint reader is an access control device has a simple design, easy operation and high reliability.

The internal circuit is resin which gives a total resistance to water (IP 66).

The device allows the opening or closing of a relay by the use of a fingerprint or the detection of a card / tag enabled.

It allows to manage 2000 cards / tags (125 KHz) and 1000 different fingerprints.

Here are some examples of fields where you can apply the fingerprint reader HL.ACFP:

- 1) Gate open
- 2) heating systems.
- 3) Enable or disable the alarm system.
- 4) Enabling or disabling systems of supervision and monitoring.
- 5) Enable or disable the automatic monitoring system.
- 6) Turn on or off the vending machines.
- 7) Turn on or off of the pumping stations.
- 8) of the supply conveyance of the vehicle control.
- 9) Activation and deactivation of the power supply boats.
- 10) Activation or deactivation of the valves in general, for example for oil and gas pipelines.

**An'c** 

- 11) Industrial automation: various commands.
- 12) Etc ...

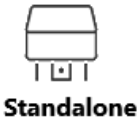

output

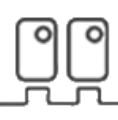

Wiegand output

**Working temperature** 

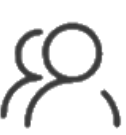

3000 Users

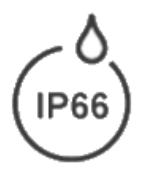

**Protection rate** 

# JUMUTIME

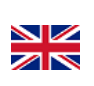

Pag.19

# **Technical data**

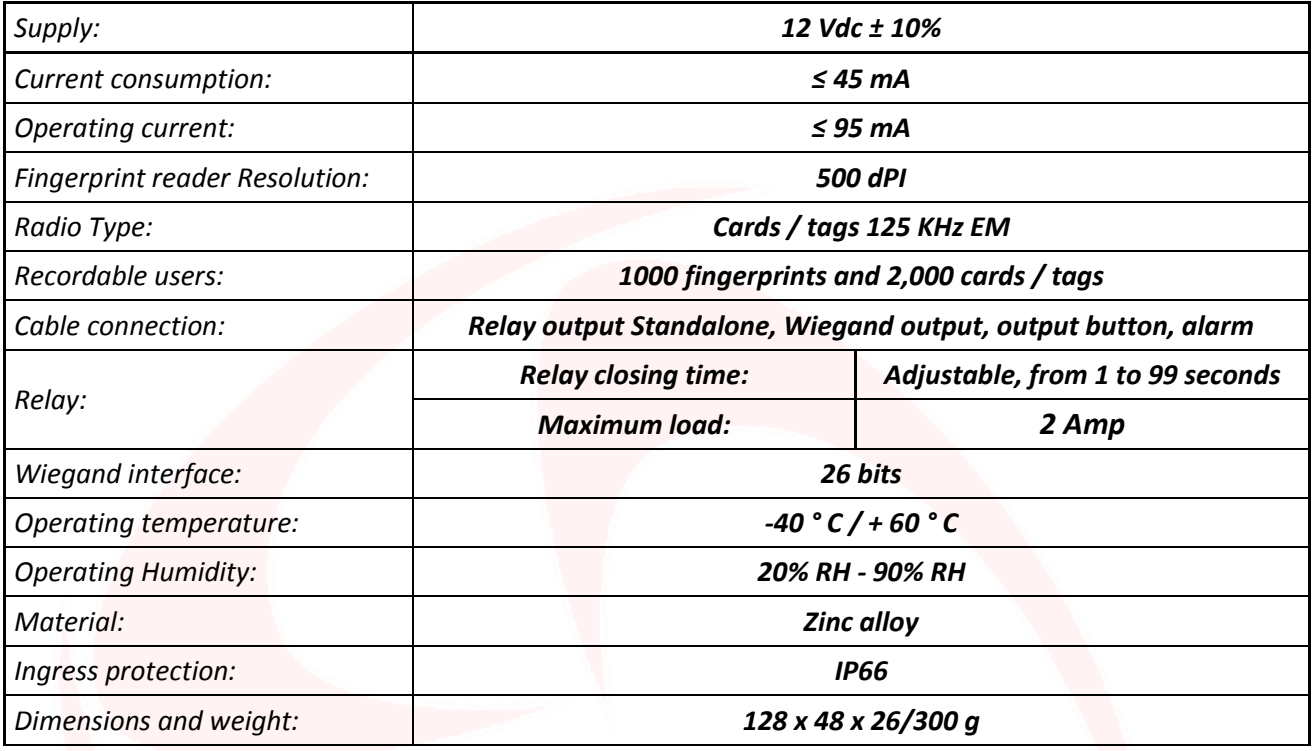

# **Component description**

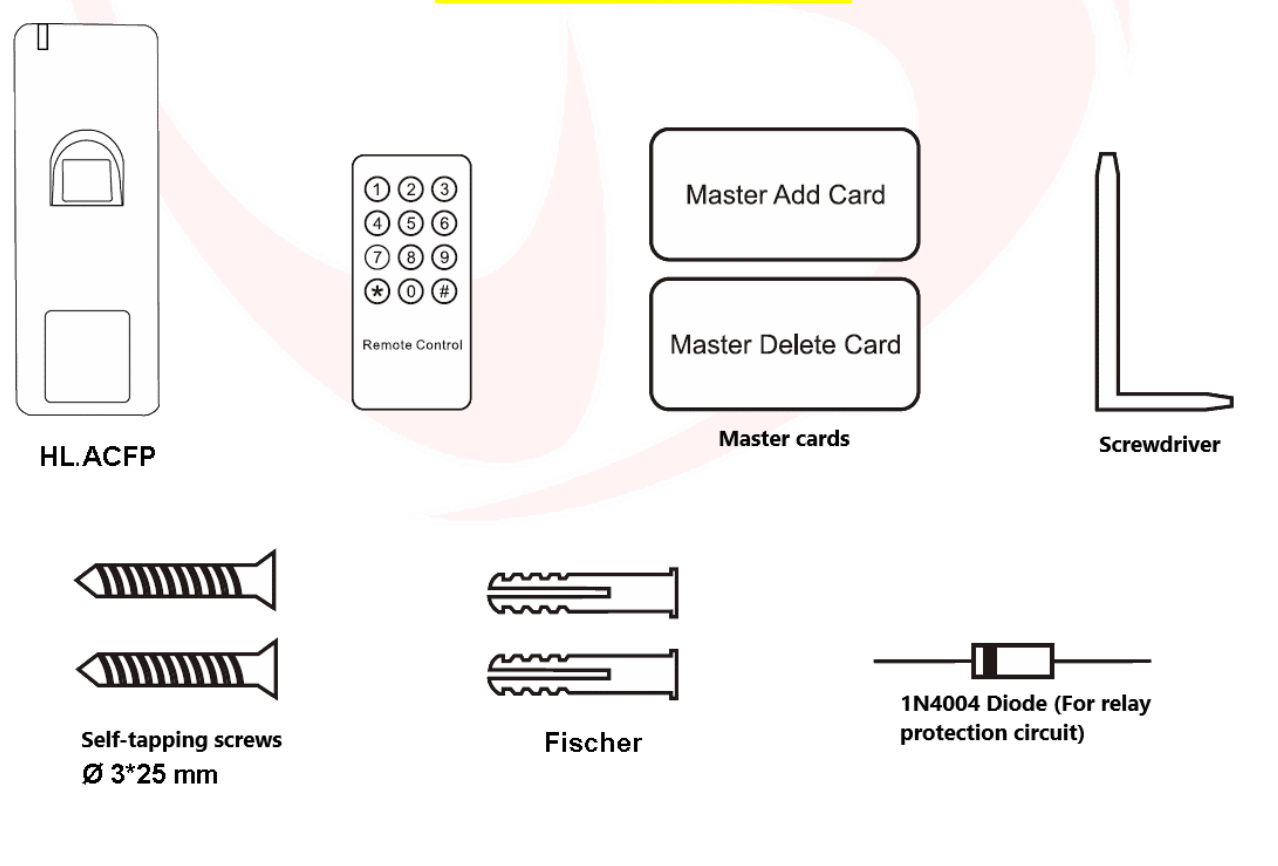

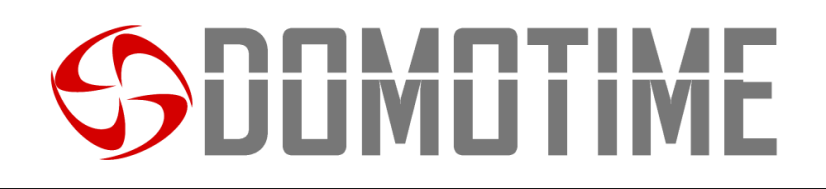

## **Installation**

- Remove the rear of the unit
- Make 2 holes (A, C) with the drill for the screws
- Secure the back of the wall reader with 2 thumbscrews
- Attach the reader on the back wall.

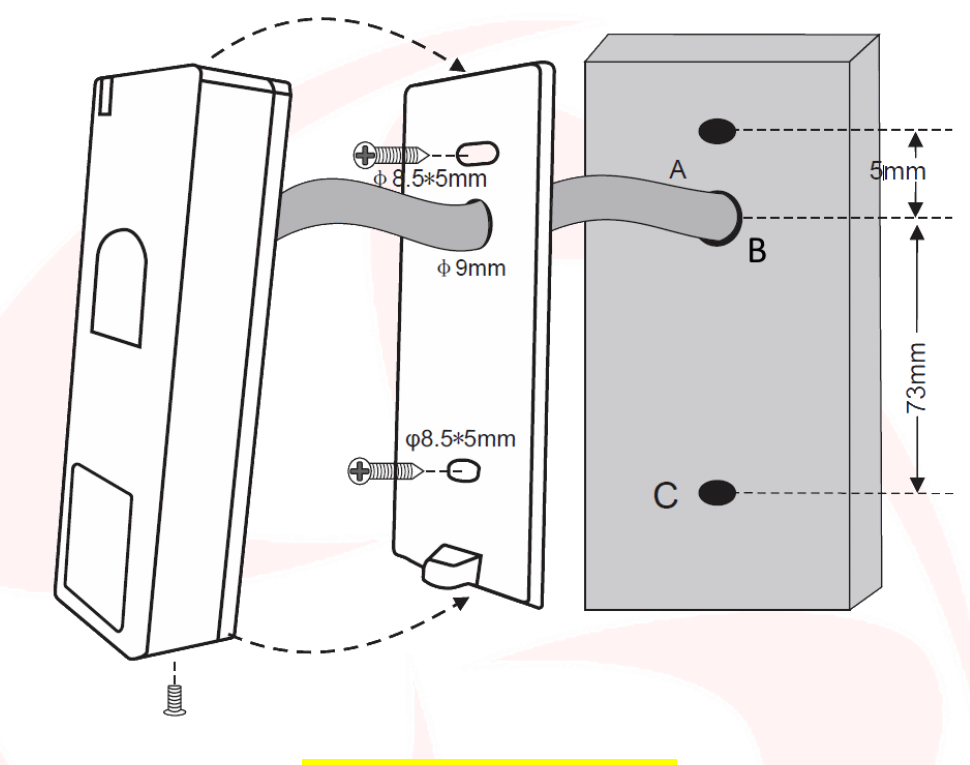

### **Comunication details**

The HL.ACFP fingerprint reader enables controlling ANY DEVICE through the contacts clean NO / NC, such as locks, gates, hydraulic pumps, security systems like alarms, surveillance or anti-intrusion, any kind of automation, etc., Through two kinds of communication:

- **Stand alone;**
- **Wiegand.**

The Standalone mode allows the fingerprint reader to control ANY DEVICE through the NO / NC contacts and to use auxiliary functions of command and / or alarm device directly from HL.ACFP (page 5).

The Wiegand mode allows the HL.ACFP of switching of the NO / NC contacts for controlling ANY DEVICE remotely via a control board.

The reader then will not handle contacts directly but will do so through a decoder card guaranteeing reliability and security to the entire system: thanks to the communication Wiegand even if a malicious person were to tamper with the external fingerprint not be able to control the NO / NC contacts and consequently to enable any device connected to it (page 11).

 $_{\rm ^{Pag.}}$ 20

 $\blacksquare$ ZN

The cards for decoding Domotime are as follows:

- HL.ACCB01: Decoding card with an output (CHANNEL);
- HL.ACCB02: Decoding card with an output (CHANNEL) with Bluetooth commands;
- HL.ACCB03: Decoding card with two outputs (CHANNEL) with WiFi commands.

# JUMUTIME

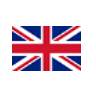

 $_{\rm ^{Pag.}}$ 21

# **Standalone mode**

The Standalone mode allows the fingerprint reader to control ANY DEVICE through clean contacts NO / NC that has on board and use of auxiliary functions of command and / or alarm device directly from HL.ACFP.

# **Connection diagram**

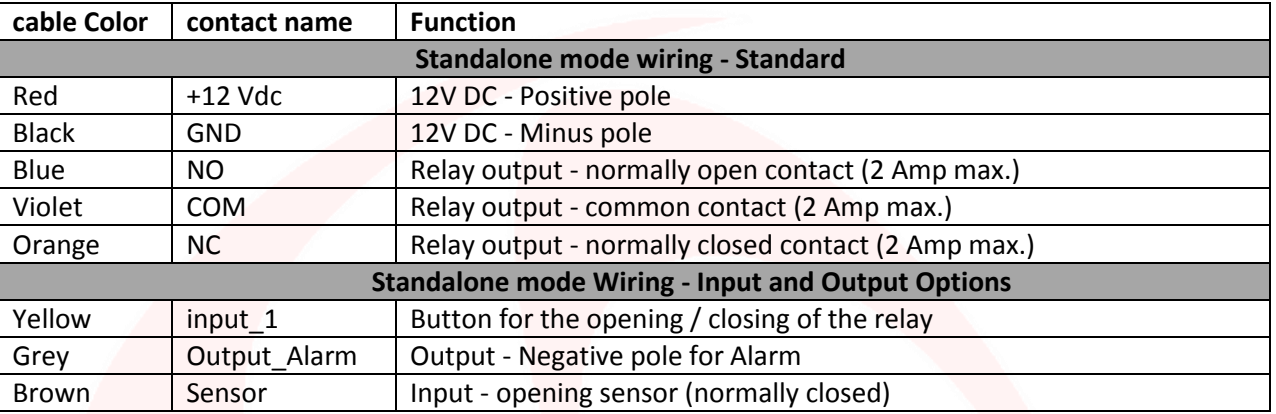

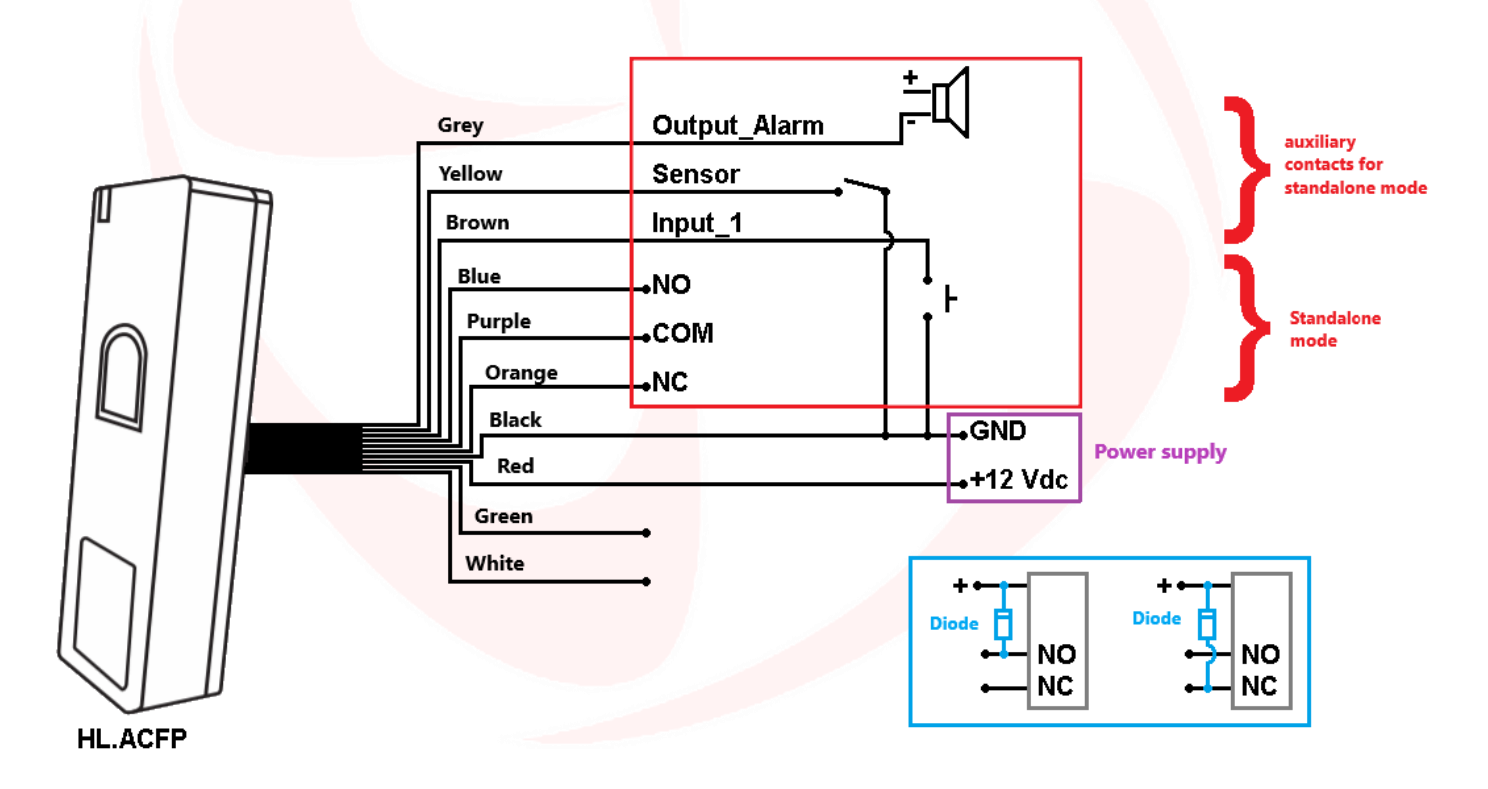

#### **WARNING**:

In the Standalone mode, in the case where the power supply of our product is the same one that goes to feed the accessory, on auxiliary contacts exchange you must put the diode, represented in blue, supplied.

In the Standalone mode it is not mandatory to connect all the cables of the HL.ACFP, for example in the absence of output button it is possible to leave the yellow cable disconnected but must not make contact with other cables in order to avoid malfunctions.

# **JOMOTIME**

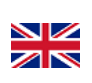

## **Programming**

#### **General Programming Information**

Code User ID: each card / tag or fingerprint Digited is associated with a user ID and unique identifier. The user ID can be any number from 1 to 3000, from 1 to 1000 reserved the fingerprint management and from 1001 to 3000 reserved for the management of the cards / tags, except the following codes:

- 997-998 are reserved for autorizzatrici fingerprints, that is, a user whose fingerprints allow to disable / enable the other loads.
- 999-1000 reserved respectively to the "Add Fingerprint Master" and "Master Delete Fingerprint".
- 2999-3000 are reserved for cards / tags autorizzatrici that is, a user whose card / tag allows to disable / enable the other loads.

**In order to change the setting of the fingerprint reader you must access the programming mode, to do that you need to be aware of the Master Code, a code composed of 6 figures that only the administrator / installer of the device must know.**

**Default Value Master Code "123456". We recommend arises to change the code for added security.**

## **Basic Operations**

**Change Master Code**

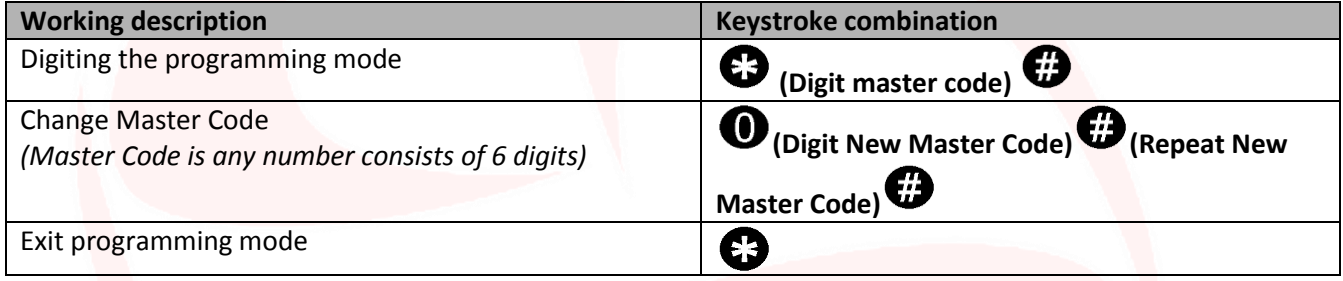

### **Add users**

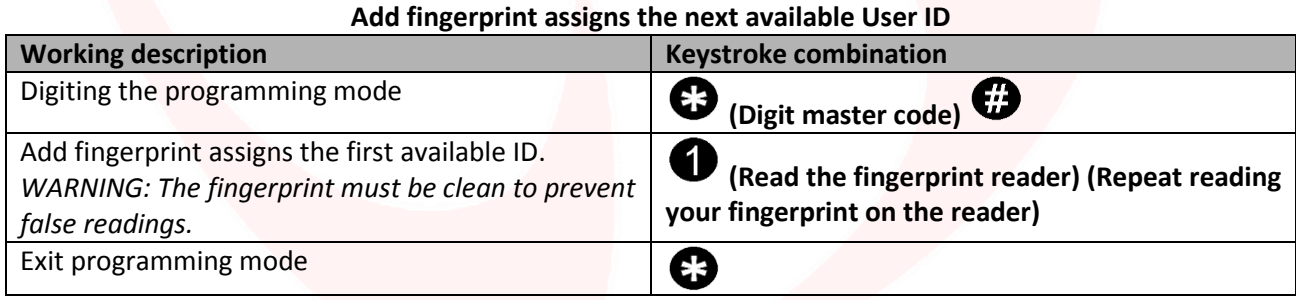

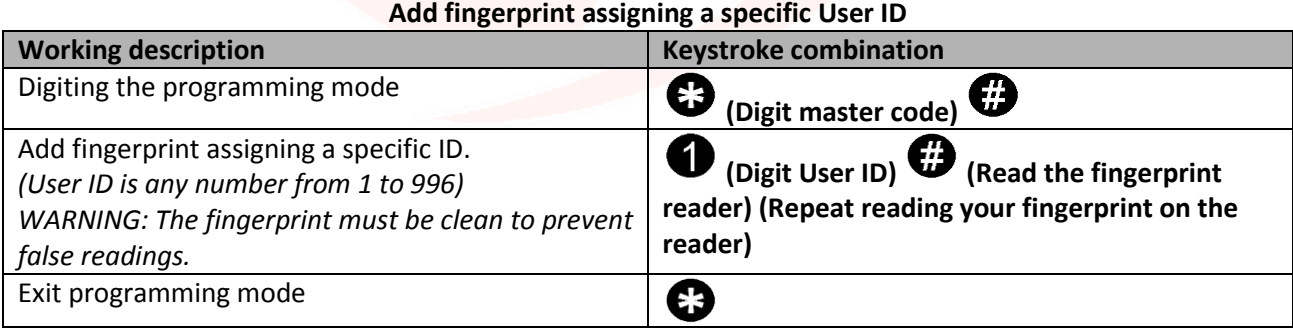

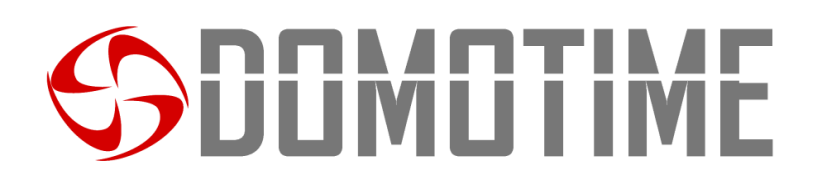

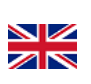

 $P$ ag. $23$ 

#### **Add a card / tag assigns the next available User ID Working description Keystroke combination** Digiting the programming mode **(Digit master code)**  Œ Add card / tag assigning the first available ID. **(Read the card / tag on the reader)**  Exit programming mode G

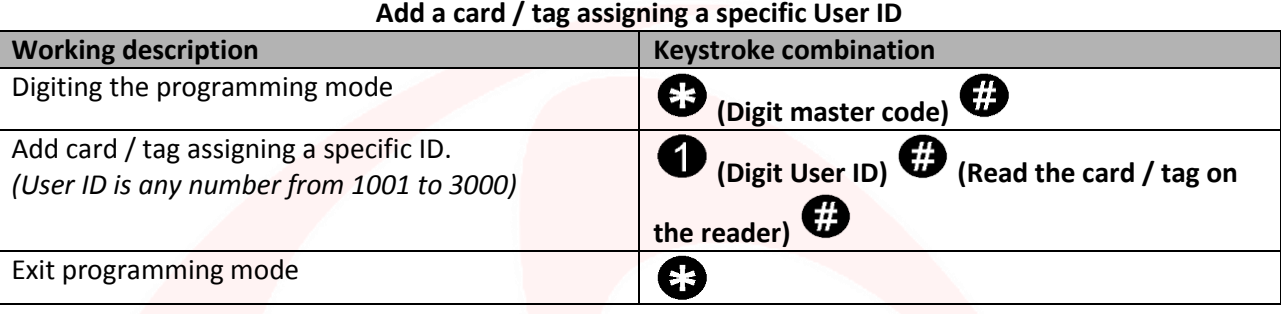

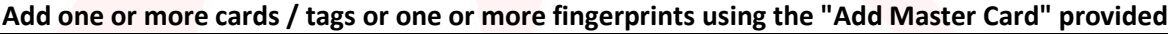

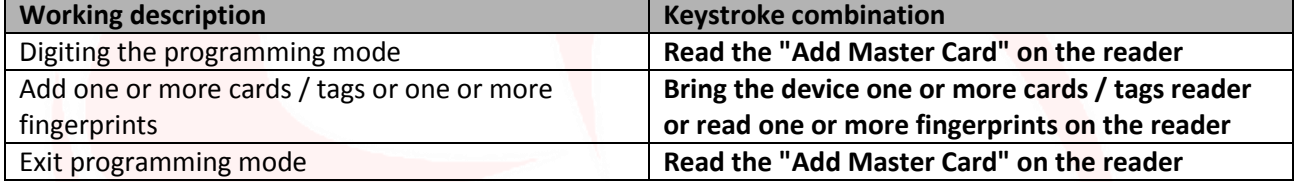

#### **Remove users**

#### **Remove a fingerprint through the same footprint**

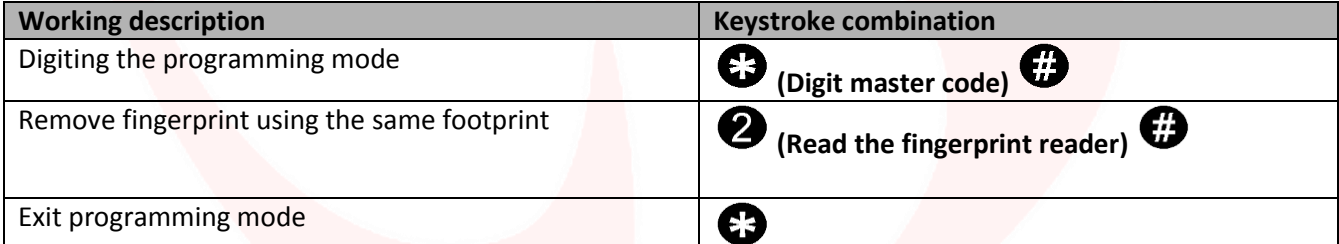

#### **Remove a card / tag through the paper / tag itself Working description Keystroke combination** Digiting the programming mode ⊕ **(Digit master code)**  Remove card / tag using the card / tag itself **(Read card / tag on the reader)**  Exit programming mode  $\boldsymbol{\Theta}$

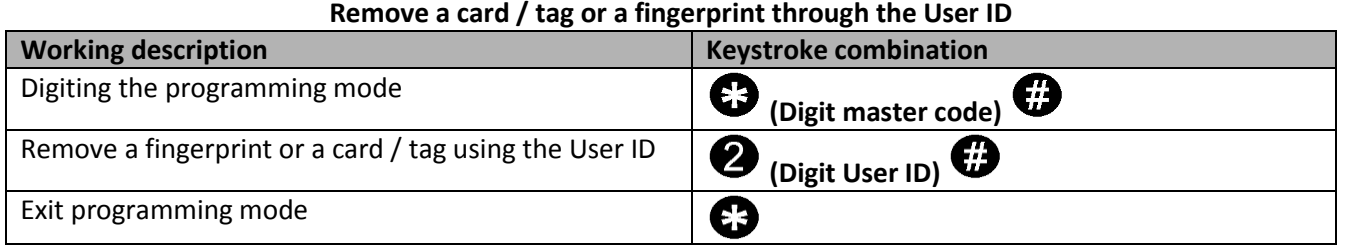

# **ÜÜMÜ I IM**

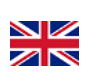

 $_{\rm ^{Pag.}}$ 24

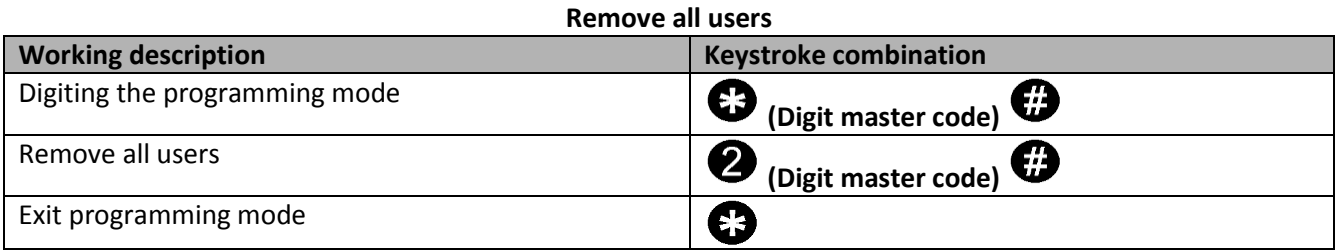

![](_page_23_Picture_210.jpeg)

### **Set mode of opening / closing relay**

This function allows to set the mode of the device access.

In particular, you can enable / disable the output connected to the reader through the following options:

Option 1) with the single paper detection / tag;

Option 2) with the detection of the card / tag or fingerprint (Default);

Option 3) with the detection of single fingerprint;

Option 4) only after detecting a defined number of cards / tags or fingerprints.

#### **Programming option 1) Select the opening / closing of the relay ONLY detection card / tag**

![](_page_23_Picture_211.jpeg)

**Use option 1) Open / close the relay card / tag**

Open / close the relay with card / tag **Hold the card / tag reader to HL.ACFP** 

**Programming option 2) Select openings / closing of the relay with fingerprint detection or card / tag**

![](_page_23_Picture_212.jpeg)

#### **Using option 2) Open / close the relay with fingerprint detection or card / tag**

![](_page_23_Picture_213.jpeg)

**Programming option 3) Select opening / closing of the relay with fingerprint detection ONLY**

![](_page_23_Picture_214.jpeg)

![](_page_24_Picture_0.jpeg)

![](_page_24_Picture_1.jpeg)

Pag.25

![](_page_24_Picture_198.jpeg)

![](_page_24_Picture_199.jpeg)

![](_page_24_Picture_200.jpeg)

![](_page_25_Picture_0.jpeg)

![](_page_25_Picture_1.jpeg)

#### **Jamming mode: ON alarm Working description Keystroke combination** Digiting the programming mode **(Digit master code)**  660 Accemento ON alarm *Access will be denied to the detection of an authorized user* Exit programming mode€ **Alarm configuration Alarm: ON (Default) Working description Keystroke combination** Digiting the programming mode **(Digit master code)**  Alarm ON*(Default 1 minute)* **(Digit a number from 1 to 3)**  € *If the blinding mode, will activate the alarm when*

*there will be 10 wrong attempts, and if it is* 

*disattivataverrà only activated the anti-tamper*

Exit programming mode

![](_page_25_Picture_203.jpeg)

€Э

#### **Forced door opening**

When used with an optional magnetic contact or a magnetic contact incorporated in the lock, if the door is opened by force, the internal buzzer and the external alarm (if present) will play both. They can be arrested by licensed users, otherwise it will continue to play for the time defined by the alarm.

#### **Set sensing door opening**

When used with an optional magnetic contact or a magnetic contact of the built-in lock, if the door is normally open, but not closed after 1 minute, the internal beeper will emit an automatic beep to remind people to close the door. The acoustic signal can be stopped by closing the door or by authorized users, otherwise it will continue to play for the time defined by the alarm.

![](_page_25_Picture_204.jpeg)

# **IMILII**

![](_page_26_Picture_1.jpeg)

 $_{\rm ^{Pag.}}$ 27

# **Wiegand mode**

The Wiegand mode allows the fingerprint reader to switch of the NO / NC contacts for controlling ANY DEVICE remotely via a decoding card.

The reader then will not handle contacts directly but will do so through a decoder card guaranteeing reliability and security to the entire system: thanks to the communication Wiegand even if a malicious person were to tamper with the external fingerprint reader would not be able to control the NO / NC contacts and consequently to enable any device connected to it.

In order to use the Wiegand mode of the fingerprint reader HL.ACFP it is necessary to connect to a remote decoder card.

**Warning:** Before you can add a user on the decoder card you must store the fingerprint reader.

**Scan QR the instructions HL.ACCB01**

![](_page_26_Picture_8.jpeg)

**Scan QR the instructions HL.ACCB02**

![](_page_26_Picture_10.jpeg)

**Scan QR the instructions HL.ACCB03**

![](_page_26_Picture_12.jpeg)

### **Wiegand mode Wiring**

![](_page_26_Picture_165.jpeg)

![](_page_26_Figure_15.jpeg)

# DUMUTIME

![](_page_27_Picture_1.jpeg)

# **Add users**

#### **Warning:**

- The IDs 997 and 998 are reserved for autorizzatrici fingerprints, that is, a user whose fingerprints allow to disable / enable the other users;
- IDs 999 and 1000 are reserved for "Master Add Fingerprint" and "Master Delete Fingerprint";
- IDs 2999 and 3000 are reserved for cards / autorizzatrici tag or a user whose card / tag allows you to disable / enable other users.

#### **Add fingerprint assigns the next available User ID**

![](_page_27_Picture_215.jpeg)

![](_page_27_Picture_216.jpeg)

![](_page_27_Picture_217.jpeg)

![](_page_27_Picture_218.jpeg)

#### **Add one or more cards / tags or one or more fingerprints using the "Add Master Card" provided Working description Keystroke combination** Digiting the programming mode **Read the "Add Master Card" on the reader** Add one or more cards / tags or one or more fingerprints **Bring the device one or more cards / tags reader or read one or more fingerprints on the reader** Exit programming mode **Read the "Add Master Card" on the reader**

# SDOMOTIME

![](_page_28_Picture_1.jpeg)

### **Remove users**

![](_page_28_Picture_171.jpeg)

![](_page_28_Picture_172.jpeg)

![](_page_28_Picture_173.jpeg)

![](_page_28_Picture_174.jpeg)

![](_page_28_Picture_175.jpeg)

# **Disable the Wiegand communication**

![](_page_28_Picture_176.jpeg)

# **JOMOTIM**

![](_page_29_Picture_1.jpeg)

# **Other functions**

#### **Visual and audible alerts**

The device is equipped with an LED and a buzzer that allow users to receive visual and audible alerts after each operation.

![](_page_29_Picture_198.jpeg)

#### **Authorizing user**

Fingerprints whose ID corresponds to 997 and 998 or the cards / tags whose ID corresponds to 2999 and 3000 can inhibit the use of other cards / tags or fingerprints to enable / disable the output.

Once the device reads a user autorizzatrice the LED turns red and flashes 4 times.

From that moment the valid users are disabled to control the device until the moment in which another autorizzatrice user is detected.

At that point the green LED will flash 4 times and will return to normal operation.

Warning: The exit button can also activate / deactivate the output.

#### **Restoring the factory and storage functions Master Cards**

**Warning:** This will return the settings to the factory level, do not delete your utilities already enabled, to do that you need to perform the following operation:

![](_page_29_Picture_199.jpeg)

**Warning:** This will delete the "Add Master Card" and "Delete Master Card".

To restore the factory functions is necessary to remove the tension, press the exit button and hold, turn on, wait for 2 beeps, then release the button, to read 2 cards:

- The first card that the device will read will be assigned the role of "Add Master Card", which will give it the ability to add other cards.
- At the second card that the device will read it will be assigned the role of "Master Delete Card", which will give it the ability to remove already enabled cards.

If you do not want to put Master cards you need to press the exit button for at least 10 seconds before releasing.

![](_page_30_Picture_0.jpeg)

![](_page_30_Picture_1.jpeg)

 $_{\rm ^{Pag.}}$ 31

## **DECLARATION OF CONFORMITY**

*Domotime S.r.l. Via Monico 9 25017 Lonato (BS) - ITALY*

\_\_\_\_\_\_\_\_\_\_\_\_\_\_\_\_\_\_\_\_\_\_\_\_\_\_\_\_\_\_\_\_\_\_\_\_\_\_\_\_\_\_\_\_\_\_\_\_\_\_\_\_\_\_\_\_\_\_\_\_\_\_\_\_\_\_\_\_\_\_\_\_\_\_\_\_\_\_\_\_\_\_\_\_\_\_\_\_\_\_\_\_\_\_\_ DECLARE That the equipment described below:

Description: Model: Model: Model: Model: Model: Model: Model: Model: Model: Model: Model: Model: Model: Model:  $\blacksquare$ Anti-vandalism fingerprint and card reader HL.ACFP

Complies with the regulations as in the legislative Following directives:

- EN 55022: 2010 + AC: 2011
- EN 55024: 2010 + A1: 2015

This statement is issued only under the responsibility of the manufacturer and, if applicable, of His authorized representative.

\_\_\_\_\_\_\_\_\_\_\_\_\_\_\_\_\_\_\_\_\_\_\_\_\_\_\_\_\_\_\_\_\_\_\_\_\_\_\_\_\_\_\_\_\_\_\_\_\_\_\_\_\_\_\_\_\_\_\_\_\_\_\_\_\_\_\_\_\_\_\_\_\_\_\_\_\_\_\_\_\_\_\_\_\_\_\_\_\_\_\_\_\_\_\_

Lonato, 19/02/2018

DOMOTIME s.r.l. Viale Michelangelo, 152/8<br>25010 DESENZANO D/G (BS)<br>C.f./Pl. n. lscr. R.I. BS\026349+0001

# DUMUTIME

![](_page_31_Picture_1.jpeg)